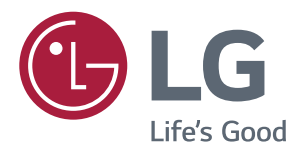

## Používateľská Príručka **MONITOR IPS LED** (MONITOR LED\*)

\*LED monitory LG sú LCD monitory s podsvietením LED. Pred použitím produktu si pozorne prečítajte bezpečnostné informácie.

Zoznam modelov monitorov IPS LED (LED Monitor) **43UD79 43UD79T** 

## **OBSAH**

#### 3 **LICENCIA**

#### **MONTÁŽ A PRÍPRAVA** 4

- $\overline{4}$ Komponenty produktu
- 5 Podporované ovládače a softvér
- 6 Opis komponentov a tlačidiel
- 6 - Ako používať tlačidlo pákového ovládača
- $\overline{7}$ - Ako používať tlačidlo pákového ovládača
- 8 Vstupný konektor
- $10<sup>1</sup>$ Premiestňovanie monitora a jeho zdvíhanie
- $11$ Inštalácia monitora
- $11$ - Zostavenie základne stojana
- $12$ - Zostavenie základne stojana
- Použitie držiaka na kábel  $13$
- $14$ - Inštalácia na stôl
- 15 - Nastavenie uhla
- 15 - Používanie zámku Kensington
- 16 - Inštalácia platničky nástennej konzoly
- 16 - Inštalácia na stenu

## 18 DIAĽKOVÝ OVLÁDAČ

### **19 POUŽÍVANIE MONITORA**

- 19 Pripojenie k počítaču
- 19 - Pripojenie HDMI
- 19 - Pripojenie cez DisplayPort
- $20<sup>°</sup>$ - Pripojenie USB-C
- $20<sup>°</sup>$ Pripájanie k zariadeniam AV
- 20 - Pripojenie HDMI
- $21$ Pripojenie periférnych zariadení
- $21$ - Pripojenie USB káblom – PC
- $22$ Pripojenie k externým zariadeniam
- $22$ - Pripojenie slúchadiel

#### $23$ **NASTAVENIE POUŽÍVATEĽA**

- 23 Aktivácia hlavnej ponuky
- 23 - Funkcie hlavnej ponuky
- 24 Nastavenie používateľa
- $24$ - Nastavenia ponuky

## 29 RIEŠENIE PROBLÉMOV

#### **TECHNICKÉ PARAMETRE** 31

- $31$ 43UD79
- 32 **43UD79T**
- Režim výrobných nastavení (Preset Mode, 33 PC)
- 33 **HDMI**
- $34$ DisplayPort / USB-C
- Časovanie HDMI (Video) 35
- 35 Kontrolka LED napájania

### **36 EXTERNAL CONTROL DEVICE SETUP**

- 36 - Communication Parameters
- 36 - Transmission
- 36 - OK Acknowledgement
- 36 - Error Acknowledgement
- 37 - Command Reference List

## <span id="page-2-0"></span>**LICENCIA**

Každý model má odlišnú licenciu. Viac informácií o licencii získate na lokalite www.lq.com.

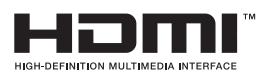

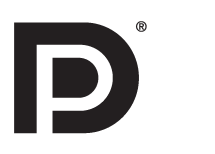

"Výrazy HDMI, HDMI High-Definition Multimedia Interface a logo HDMI sú obchodnými známkami alebo registrovanými obchodnými známkami spoločnosti HDMI Licensing, LLC v Spojených štátoch amerických a ďalších krajinách."

VESA, logo VESA, logo DisplayPort Compliance a logo DisplayPort Logo Compliance pre zdroje s duálnym režimom sú registrované ochranné známky asociácie Video Electronics Standards Association.

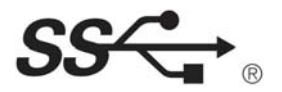

The SuperSpeed USB Trident logo is a registered trademark of USB Implementers Forum, Inc.

Nižšie uvedený obsah sa vzťahuje len na monitor predávaný na európskom trhu, ktorý ma vyhovieť smernici ErP:

\* Tento monitor je nastavený na automatické vypnutie po 4 hodinách od zapnutia displeja, ak nedôjde k zmene displeja.

\* K zablokovaniu tohto nastavenia Vypnite možnosť "Automatic Standby (Automatický pohotovostný režim)" v OSD ponuke.

## <span id="page-3-0"></span>**MONTÁŽ A PRÍPRAVA**

## **Komponenty produktu**

Pred používaním výrobku skontrolujte, či sa v balení nachádzajú všetky jeho komponenty. V prípade chýbajúcich komponentov sa obráťte na predajňu, kde ste výrobok kúpili. Upozorňujeme, že vzhľad výrobku a komponentov sa môže líšiť od uvedených obrázkov.

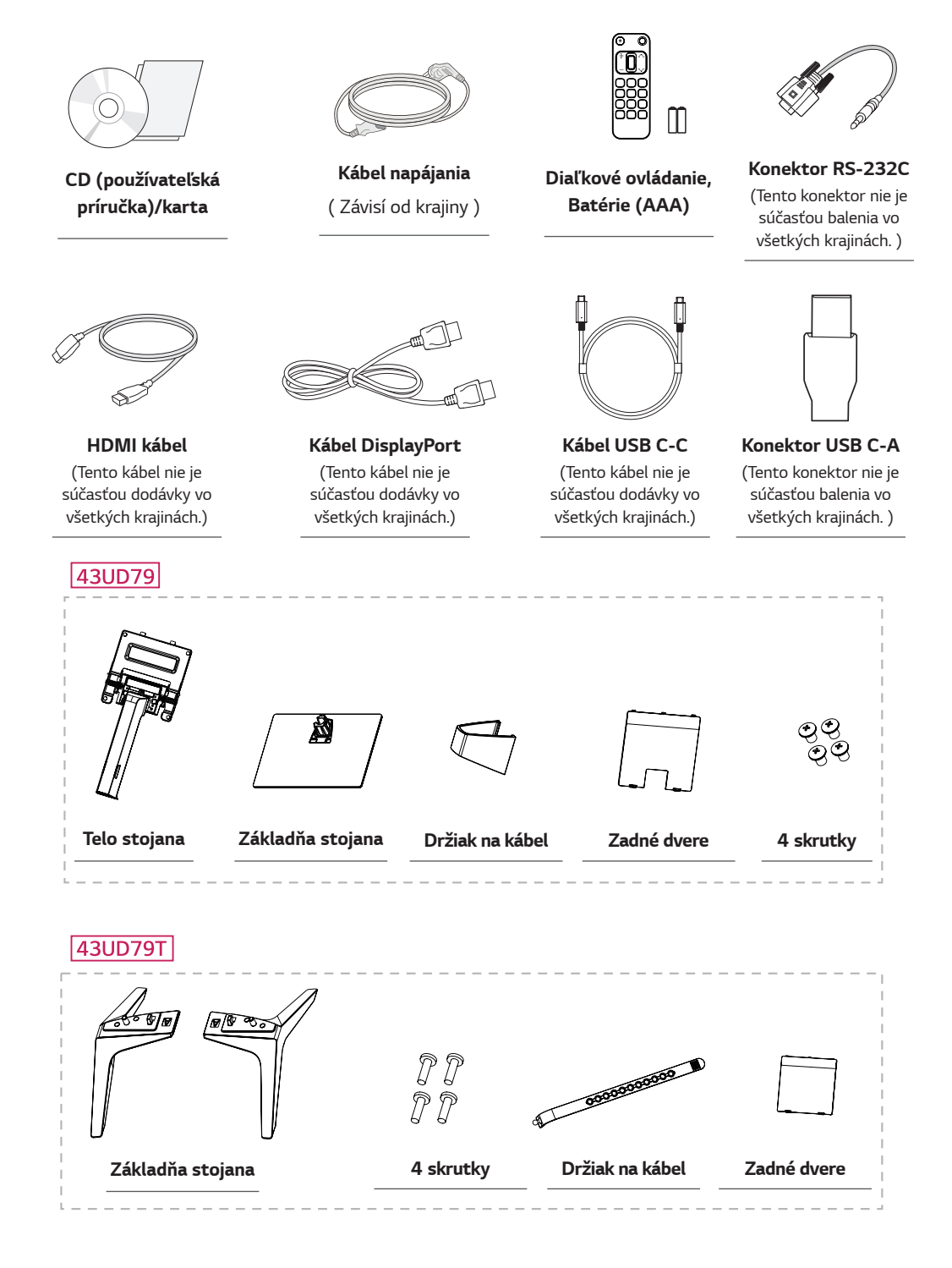

## <span id="page-4-0"></span>**UPOZORNENIE**

- Používajte vždy originálne súčasti, aby ste zabezpečili bezpečnosť a dlhú životnosť produktu.
- Záruka sa nevzťahuje na akékoľvek poškodenie alebo zranenie spôsobené neoprávnene získaným príslušenstvom.
- Odporúča sa používať dodané komponenty.
- Ak používate bežne dostupné káble bez certifikácie od spoločnosti LG, obrazovka nemusí zobrazovať alebo môže byť vidno šum obrazu.

## **POZNÁMKA**

- Upozorňujeme, že vzhľad súčastí sa môže líšiť od uvedených obrázkov.
- · Všetky informácie a špecifikácie v tejto príručke môžu byť zmenené bez predchádzajúceho upozornenia s cieľom zlepšiť výkon výrobku.
- Ak si chcete zakúpiť voliteľné príslušenstvo, navštívte obchod s elektronikou alebo stránku online obchodu alebo sa obráťte na predajňu, kde ste výrobok kúpili.

## Podporované ovládače a softvér

Skontrolujte ovládače a softvér podporovaný vaším výrobkom a pozrite si návody na disku CD, ktorý je súčasťou balenia výrobku.

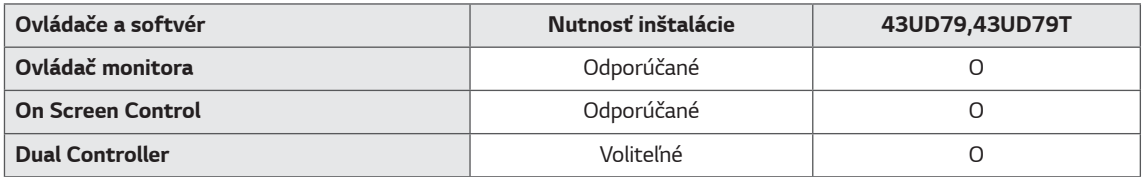

- · Požadované a odporúčané: Môžete prevziať a nainštalovať najnovšiu verziu z pribaleného disku CD alebo z webovej stránky spoločnosti LGE (www.lg.com).
- Voliteľné: Môžete prevziať a nainštalovať najnovšiu verziu z webovej stránky spoločnosti LGE (www.lg.com).

<span id="page-5-0"></span>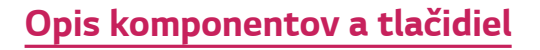

### 43UD79

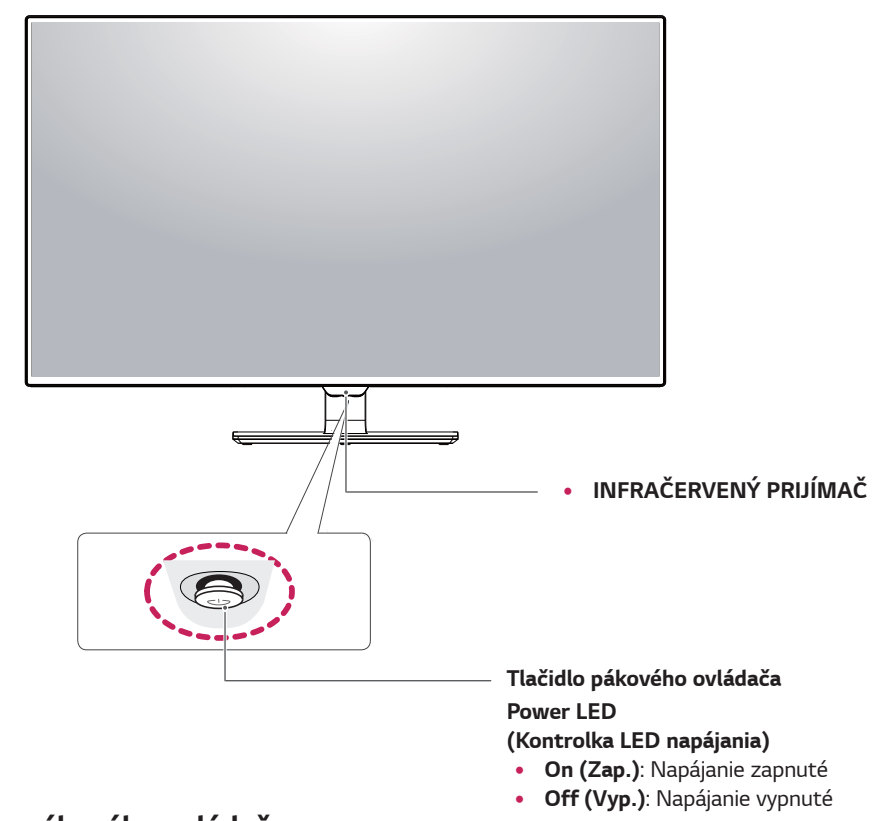

### Ako používať tlačidlo pákového ovládača

Funkcie monitora môžete jednoducho ovládať tak, že stlačíte tlačidlo pákového ovládača alebo ho prstom posuniete vľavo/vpravo.

#### Základné funkcie

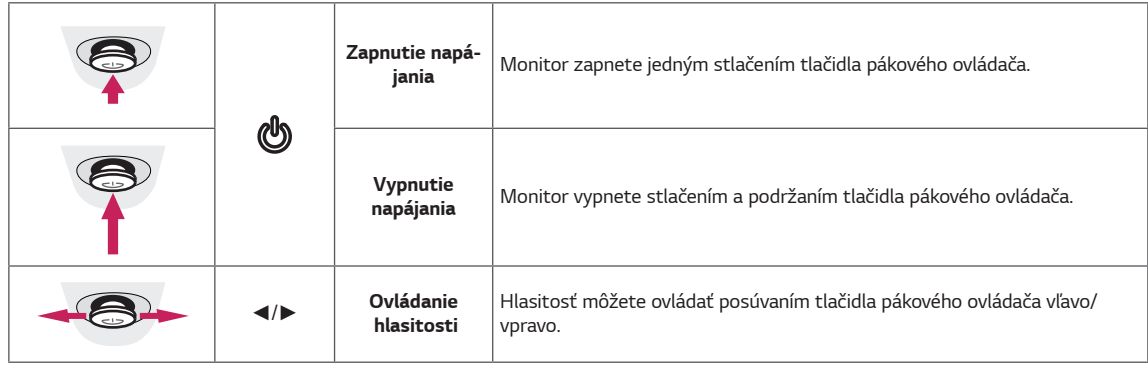

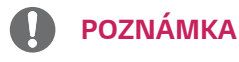

· Tlačidlo pákového ovládača je umiestnené v spodnej časti monitora.

### <span id="page-6-0"></span>43UD79T

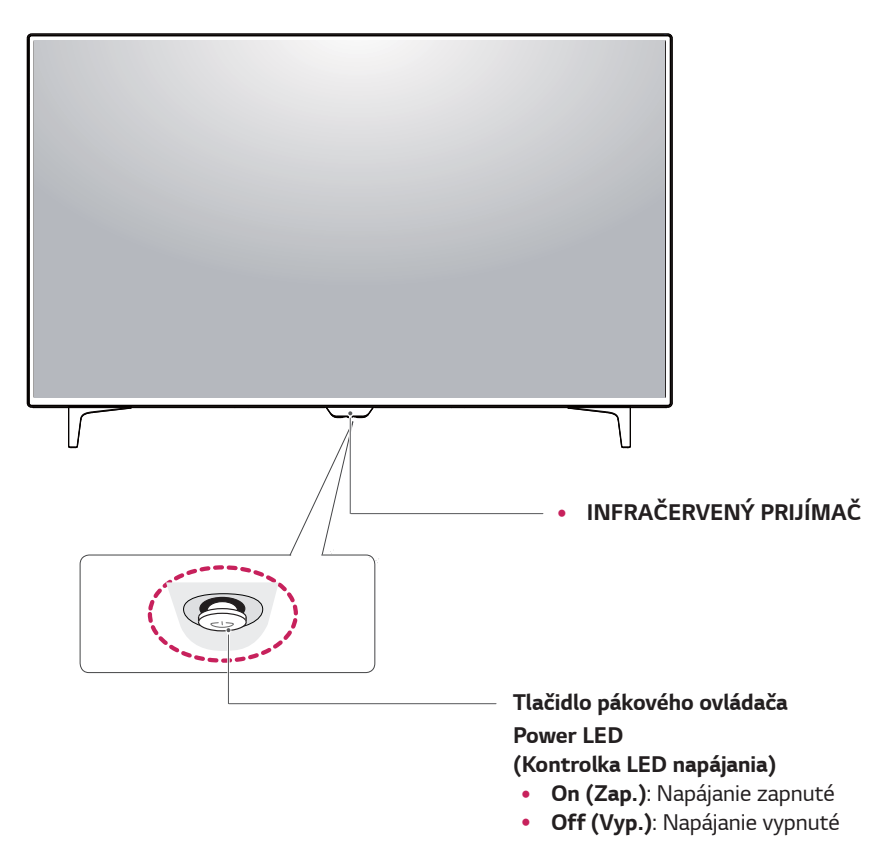

### Ako používať tlačidlo pákového ovládača

Funkcie monitora môžete jednoducho ovládať tak, že stlačíte tlačidlo pákového ovládača alebo ho prstom posuniete vľavo/vpravo.

#### Základné funkcie

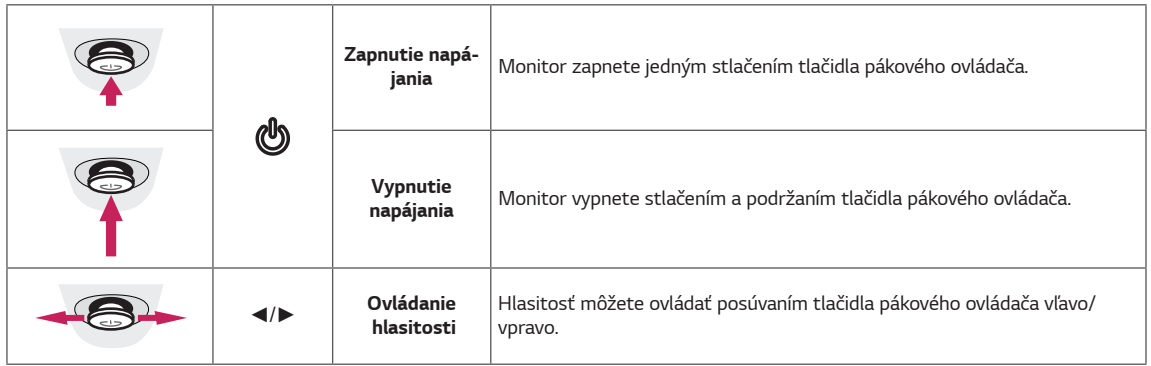

## **POZNÁMKA**

· Tlačidlo pákového ovládača je umiestnené v spodnej časti monitora.

## <span id="page-7-0"></span>Vstupný konektor

### 43UD79

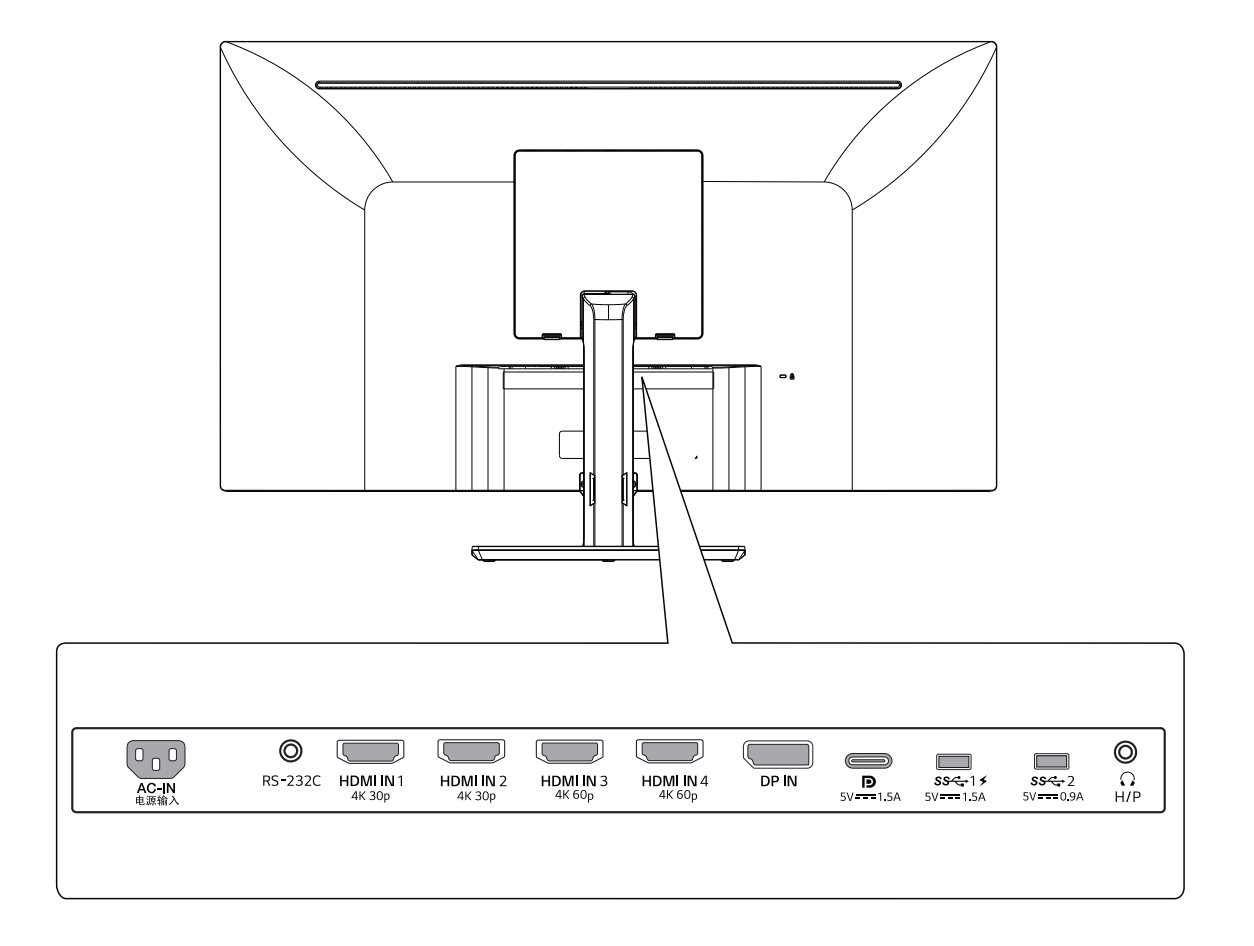

### 43UD79T

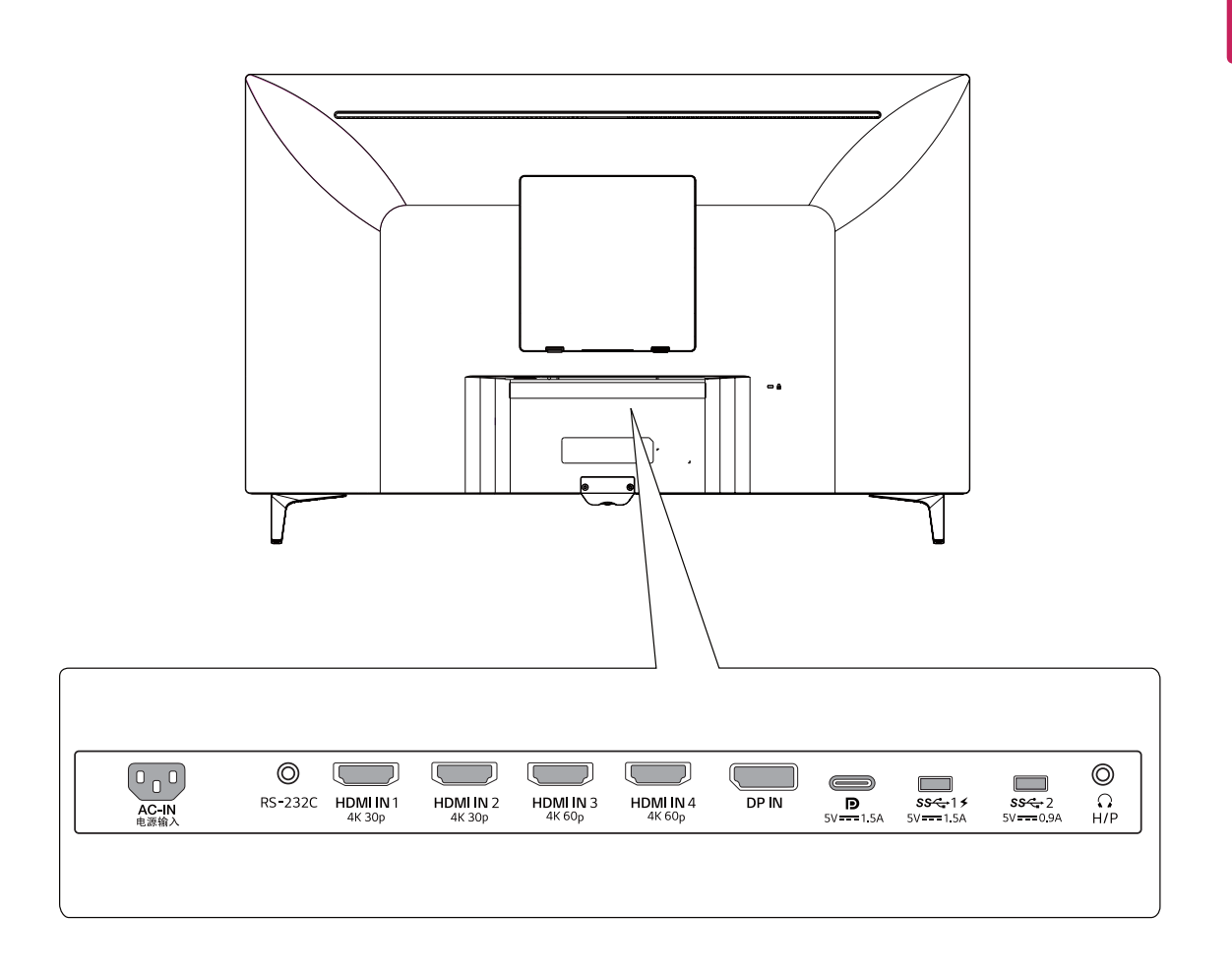

### <span id="page-9-0"></span>Premiestňovanie monitora a jeho zdvíhanie

Pri premiestňovaní monitora alebo jeho zdvíhaní postupujte podľa týchto pokynov, aby ste ho ochránili pred poškriabaním či poškodením a zaistili jeho bezpečný presun, bez ohľadu na jeho tvar či veľkosť.

- · Pri premiestňovaní monitora sa odporúča uložiť ho do pôvodnej škatule či obalu.
- · Pred premiestňovaním alebo zdvíhaním monitora odpojte napájací kábel a všetky káble.
- · Pevne uchopte vrchnú a spodnú časť rámu monitora. Uchopiť ně za obrazovku.

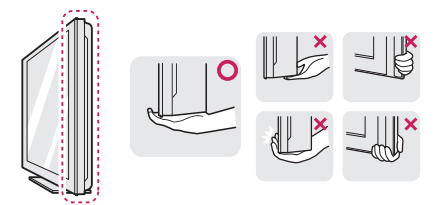

· Pri držaní monitora by mala byť obrazovka otočená smerom od vás, aby ste predišli poškriabaniu.

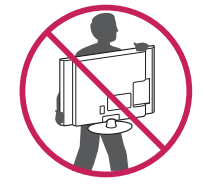

- · Pri premiestňovaní monitora chráňte výrobok pred silnými otrasmi či vibráciami.
- · Pri premiestňovaní držte monitor vo zvislej polohe, nikdy ho nepokladajte na stranu ani nenakláňajte.

## **UPOZORNENIE**

Snažte sa čo najmenej dotýkať obrazovky monitora. V opačnom prípade môžete poškodiť obrazovku alebo niektoré pixely slúžiace na vytváranie obrazu.

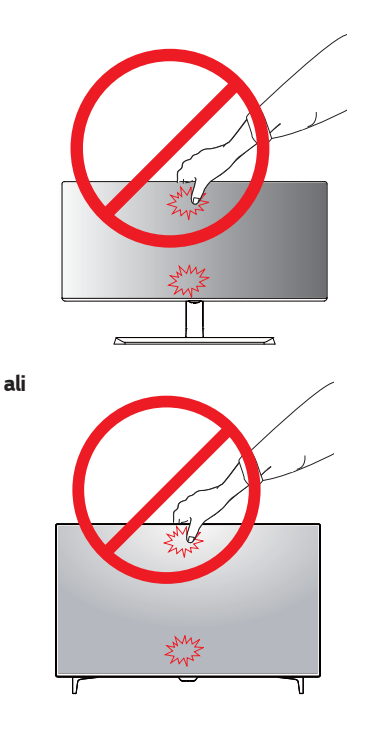

· Ak používate panel monitora bez základne stojana, jeho tlačidlo pákového ovládača môže zapríčiniť, že sa monitor stane nestálym a spadne, čo môže viesť k poškodeniu monitora alebo zraneniu. Okrem toho by mohlo dôjsť k poruche tlačidla pákového ovládača.

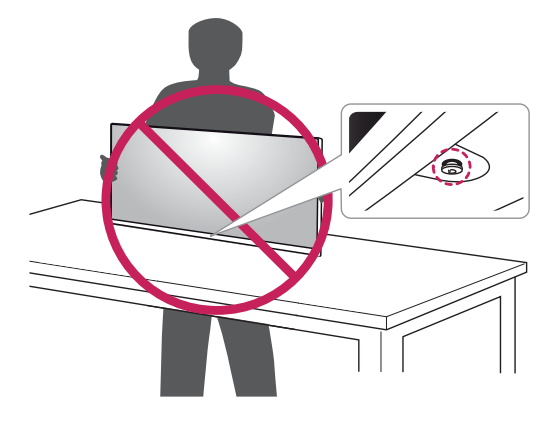

## <span id="page-10-0"></span>Inštalácia monitora

### Zostavenie základne stojana

### 43UD79

1 Dajtě mekú látku na nízký stol či krabicu kvoli ochraně obrazovky či monitora.

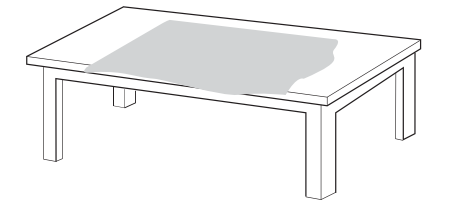

2 Položtě monitor na mekú látku s obrazovkou smerom dole.

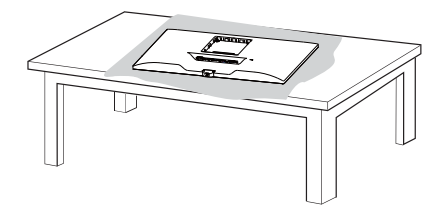

3 Sestavtě Hlava a Telo stojana. Sestavtě Telo stojana a Základňa stojana. Otočtě šrúb ve smeru hodinových ručiček pre zajištěnie Základňa stojana.

4 Zmontujte Hlava a zadné dvere.

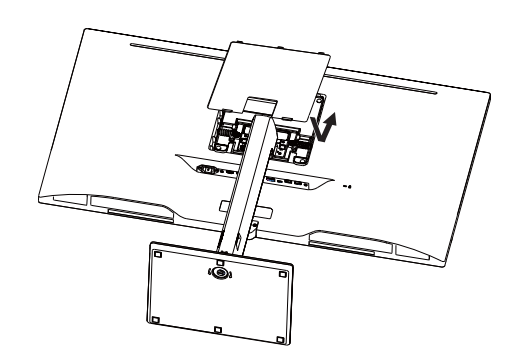

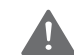

### **UPOZORNENIE**

- · Pre zabráněnia zraněnia prstov či končetín pri montáži Telo stojana a Základny držtě Základnu pri montáži telesa Základňa stojana a základny.
- · Pri montáži výrobku neaplikujte na skrutkovacie časti cudzie látky (oleje, mazivá atď.). (lnak hrozí poškodenie výrobku.)

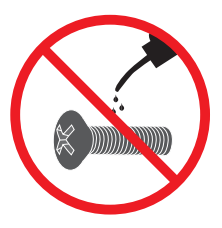

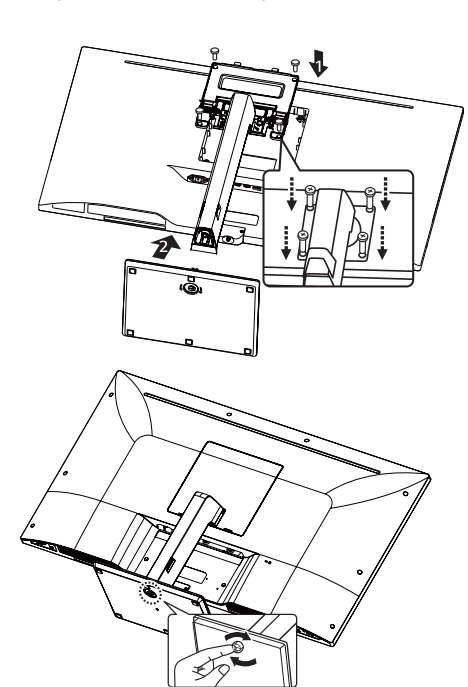

### <span id="page-11-0"></span>**Zostavenie základne stojana UPOZORNENIE**

### *43UD79T*

*1* Dajtě mekú látku na nízký stol či krabicu kvoli ochraně obrazovky či monitora.

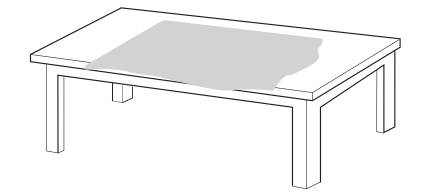

*2* Položtě monitor na mekú látku s obrazovkou smerom dole.

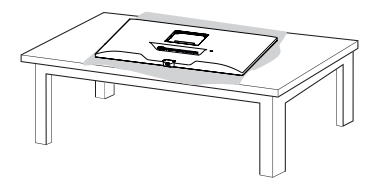

*3 Z*montujte **Hlava** *a* **zadné dvere***.*

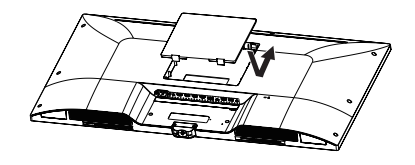

*4 Z*montujte základňu so stojanom a prednú časť. Otočtě šrúb ve smeru hodinových ručiček pre zajištěnie *Z***ákladňa stojana***.*

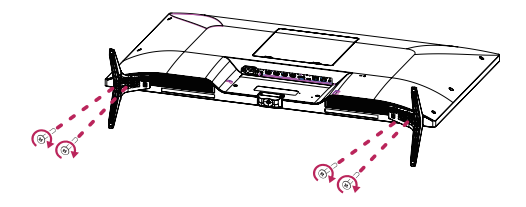

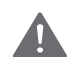

- Pre zabráněnia zraněnia prstov či končetín pri montáži **Telo stojana** a Základny držtě Základnu pri montáži telesa **Základňa stojana** a základny.
- Pri montáži výrobku neaplikujte na skrutkovacie časti cudzie látky (oleje, mazivá atď.). (Inak hrozí poškodenie výrobku.)

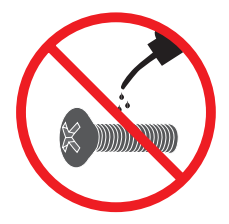

## <span id="page-12-0"></span>**UPOZORNENIE**

- · Ilustrácie v tomto dokumente zobrazujú typické postupy, takže od samotného výrobku sa môžu líšiť.
- · Monitor neprenášajte obrátený hore nohami tak, že ho budete držať len za základňu stojana. Monitor by mohol zo základne vypadnúť a spôsobiť vám zranenie.
- · Pri dvíhaní a prenášaní monitora sa nedotýkajte obrazovky monitora. Pôsobenie sily na obrazovku monitora by mohlo spôsobiť jej poškodenie.
- Pri montáži výrobku neaplikujte na skrutkovacie  $\bullet$ časti cudzie látky (oleje, mazivá atď.). (Inak hrozí poškodenie výrobku.)
- · Pôsobenie nadmernej sily pri uťahovaní skrutiek môže spôsobiť poškodenie monitora. Na takto spôsobené poškodenie sa nevzťahuje záruka na produkt.

## **POZNÁMKA**

Stojan môžete rozobrať v opačnom poradí krokov ako pri skladaní.

### Použitie držiaka na kábel

Káble uložte pomocou držiaka káblov podľa obrázka.

### 43UD79

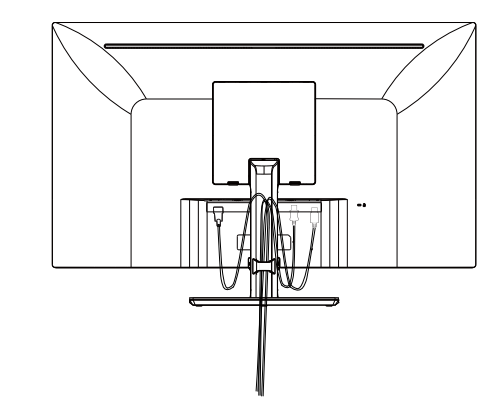

### **43UD79T**

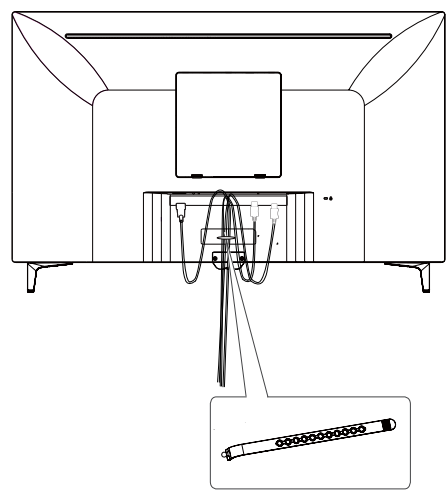

Držiak na kábel

### <span id="page-13-0"></span>Inštalácia na stôl

Zdvihnite monitor a umiestnite ho na stôl do zvislej  $\mathbf{1}$ polohy.

Umiestnite ho minimálne 100 mm od steny, aby bolo zabezpečené dostatočné vetranie.

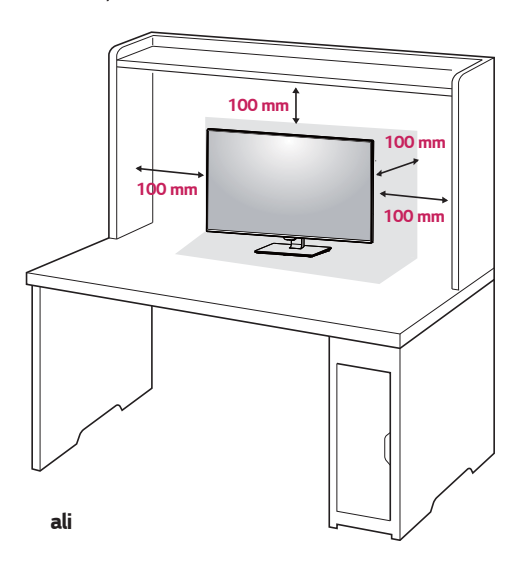

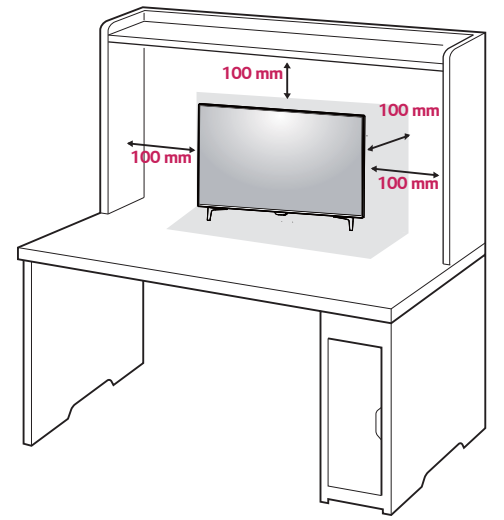

2 Pripojte napájací kábel k monitoru a zapojte napájací kábel do elektrickej zásuvky v stene.

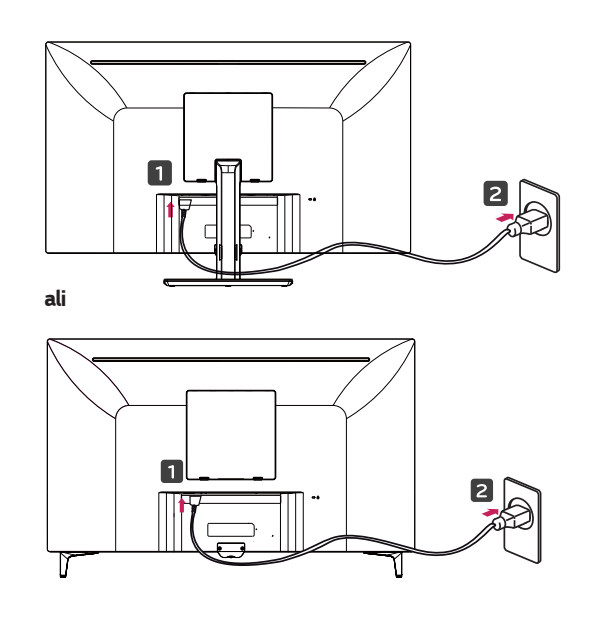

3 Zapnite monitor stlačením tlačidla pákového ovládača v jeho spodnej časti.

## **UPOZORNENIE**

· Pred presunutím alebo inštaláciou monitora odpojte kábel napájania. Hrozí riziko zásahu elektrickým prúdom.

### Upozornenia pri pripájaní napájacieho kábla

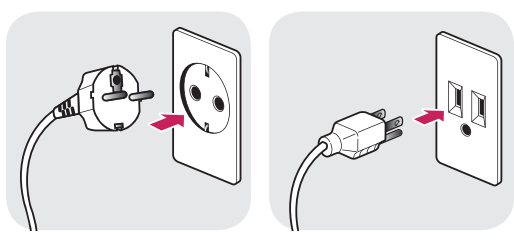

100-240 V  $\sim$ 

- · Uistite sa, že používate napájací kábel dodaný v balení produktu a pripojte ho do uzemnenej elektrickej zásuvky.
- · Ak potrebujete iný napájací kábel, kontaktujte vášho miestneho predajcu alebo navštívte najbližšiu miestnu predajňu.

### <span id="page-14-0"></span>Nastavenie uhla

- 1 Umiestnite monitor pripevnený na základni stojana do zvislej polohy.
- 2 Nastavte uhol monitora. Pre pohodlný zážitok z pozerania je možné obrazovku nastaviť klopením vpred alebo vzad.

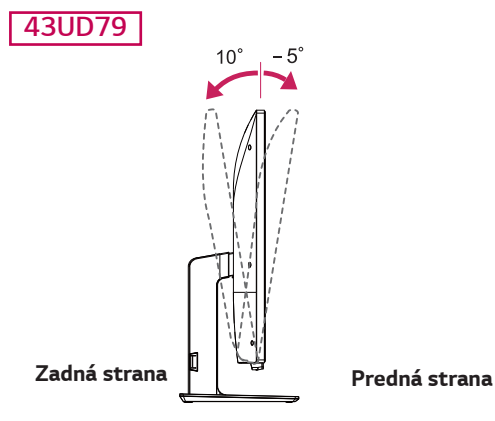

## **VAROVANIE**

· Aby ste predišli zraneniu prstov pri nastavovaní obrazovky, nedržte spodnú časť rámu monitora tak, ako je to znázornené na obrázku nižšie.

### 43UD79

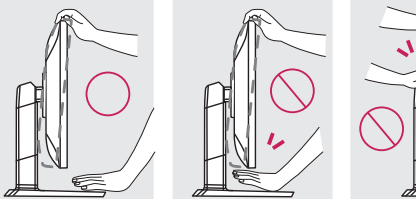

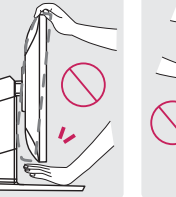

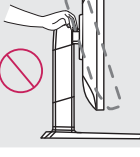

Dbajte na to, aby ste sa počas nastavovania uhla  $\bullet$ monitora nedotýkali obrazovky ani na ňu netlačili.

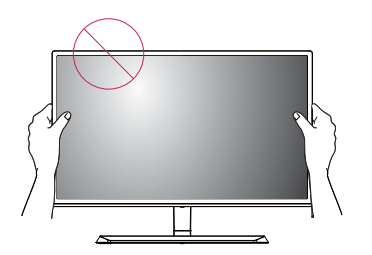

ali

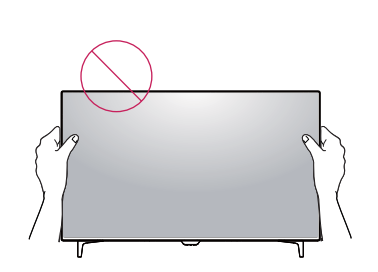

### Používanie zámku Kensington

Konektor bezpečnostného systému od spoločnosti Kensington je umiestnený na zadnej strane monitora. Ďalšie informácie o inštalácii a používaní nájdete v používateľskej príručke k zámku Kensington alebo na webovej lokalite http://www.kensington.com.

Káblom bezpečnostného systému od spoločnosti Kensington prepojte monitor so stolom.

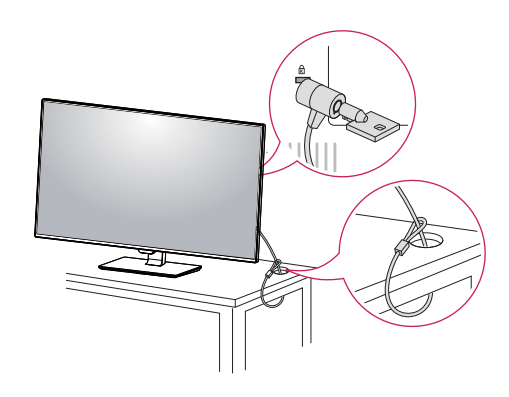

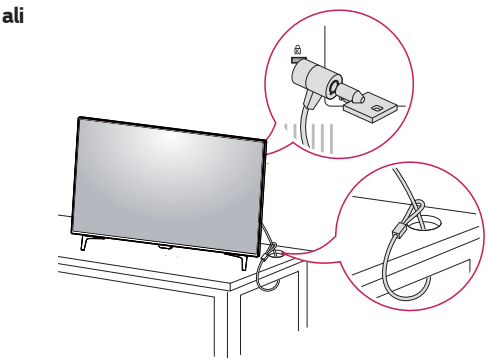

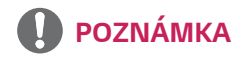

· Použitie zámku Kensington je voliteľné. Príslušenstvo si môžete zakúpiť v miestnom obchode s elektronikou.

### <span id="page-15-0"></span>Inštalácia platničky nástennej konzoly

Monitor podporuje parametre bežnej platničky nástennej konzoly alebo kompatibilné zariadenia.

- 1 Položte monitor obrazovkou nadol. Aby ste predišli poškriabaniu obrazovky, zakryte jej povrch mäkkou tkaninou.
- 2 Položte platničku nástennej konzoly na monitor a zarovnajte ju s otvormi na skrutky.
- 3 Pritiahnutím štyroch skrutiek upevnite platničku k monitoru pomocou skrutkovača.

### **POZNÁMKA**

- Platnička nástennej konzoly sa predáva osobitne.
- Ďalšie informácie o inštalácií nájdete v príručke k inštalácii platničky nástennej konzoly.
- · Pri inštalácii platničky nepoužívajte príliš veľkú silu, mohli by ste tak poškodiť obrazovku monitora.

### Inštalácia na stenu

Monitor nainštalujte minimálne 100 mm od steny a pozdĺž všetkých strán monitora nechajte približne 100 mm voľného priestoru, aby ste zabezpečili dostatočné vetranie. Podrobné pokyny na inštaláciu vám poskytnú v miestnej predajni. Informácie o inštalácií a nastavení sklápacej nástennej konzoly nájdete v návode.

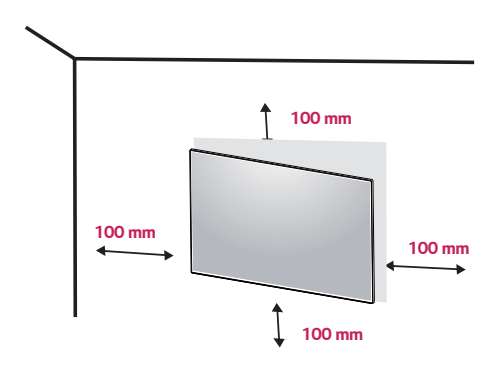

Ak chcete nainštalovať monitor na stenu, pripevnite nástennú konzolu (voliteľná) na jeho zadnú časť. Uistite sa, že nástenná konzola je pevne pripevnená k monitoru a stene.

- 1 Ak použijete dlhšiu skrutku, ako je štandard, môžete poškodiť vnútri monitor.
- 2 Ak použijete nevhodný skrutku, môže sa produkt poškodiť a spadnúť. V takom prípade za to nie je LG zodpovedná.

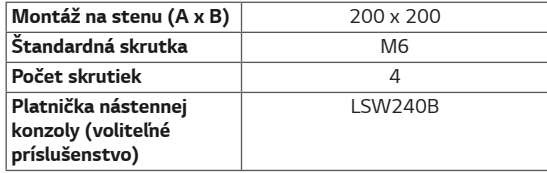

• Montáž na stenu $(A \times B)$ 

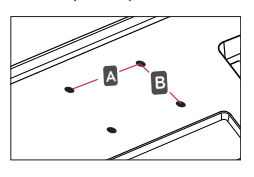

## **UPOZORNENIE**

- Pred presunutím alebo inštaláciou monitora odpojte kábel napájania, aby ste sa vyhli zásahu elektrickým prúdom.
- · Ak monitor nainštalujete na strop alebo na naklonenú stenu, môže spadnúť a spôsobiť zranenie. Použite originálnu nástennú konzolu od spoločnosti LG. Ďalšie informácie vám poskytnú vo vašej miestnej predajni alebo sa môžete obrátiť na kvalifikovaného montážneho technika.
- Pôsobenie nadmernej sily pri uťahovaní skrutiek  $\bullet$ môže spôsobiť poškodenie monitora. Na takto spôsobené poškodenie sa nevzťahuje záruka na produkt.
- Použite nástennú konzolu a skrutky, ktoré zodpovedajú norme VESA. Na poškodenie spôsobené použitím alebo nesprávnym použitím nevhodných komponentov sa nevzťahuje záruka na produkt.

## POZNÁMKA

- Použite skrutky špecifikované normou VESA.
- Súprava nástennej konzoly obsahuje príručku  $\bullet$ k inštalácii a všetky potrebné súčasti.
- $\bullet$ Nástenná konzola predstavuje voliteľné príslušenstvo. Príslušenstvo si môžete kúpiť v miestnej predajni.
- · Dĺžka skrutky sa môže u každej nástennej konzoly líšiť. Dbajte na používanie správnej dĺžky skrutiek.
- Ďalšie informácie nájdete v používateľskej príručke  $\bullet$ konkrétnej nástennej konzoly.

## <span id="page-17-0"></span>DIAĽKOVÝ OVLÁDAČ

Popisy v tejto príručke vychádzajú z tlačidiel diaľkového ovládača. Pozorne si prečítajte túto príručku a používajte monitor správne. Pri výmene batérií otvorte kryt batérie, vložte batérie (1,5 V, typ AAA), pričom je potrebné zachovať správnu polohu pólov (+) a (-) podľa nálepky vo vnútri priečinka, a nakoniec kryt batérie zatvorte. Ak chcete batérie vybrať, vykonajte postup inštalácie v opačnom poradí. Obrázky sa môžu líšiť od skutočného vzhľadu príslušenstva.

## **VÝSTRAHA**

- · Nepoužívajte naraz staré a nové batérie, pretože by to mohlo poškodiť diaľkový ovládač.
- · Uistite sa, že diaľkový ovládač je namierený smerom k snímaču diaľkového ovládača na monitore.
- · GAME MODE (HERNÝ REŽIM) a PICTURE MODE (REŽIM FOTOGRAFIE) sú pri zapnutí PBP / PIP deaktivované

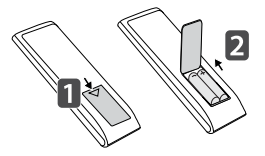

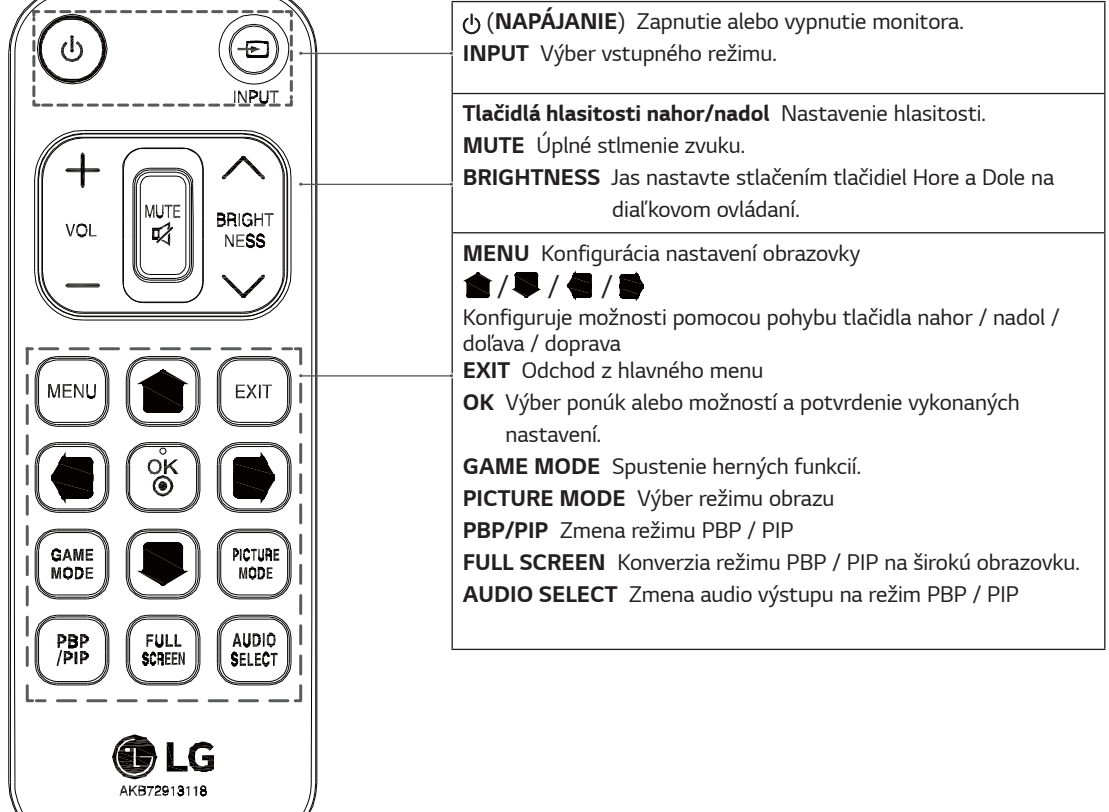

# SLOVENČINA

## <span id="page-18-0"></span>POUŽÍVANIE MONITORA

## Pripojenie k počítaču

• Tento monitor podporuje funkciu \*Plug and Play. \*Plug and Play: funkcia, ktorá umožňuje pripojiť zariadenie k počítaču bez potreby úprav konfigurácie alebo ručnej inštalácie ovládačov.

### **Pripojenie HDMI**

Slúži na prenos digitálneho obrazového a zvukového signálu z počítača alebo zariadenia A/V do monitora. Pripojte počítač alebo zariadene AV k monitoru pomocou kábla HDMI podľa obrázka nižšie.

Stlačte tlačidlo ponuky a vyberte vstup z ponuky vstupov.

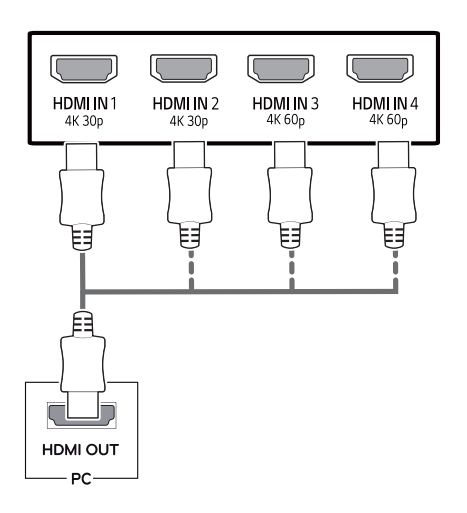

## **POZNÁMKA**

- Ak používate PC s rozhraním HDMI, môže dochádzať k problémom s kompatibilitou.
- Použite certifikovaný kábel s pripojeným logom HDMI.Ak nepoužijete certifikovaný kábel HDMI, obrazovka nemusí zobrazovať alebo sa môže vyskytnúť chyba pripojenia.
- Odporúčané typy káblov HDMI
	- Vysokorýchlostný kábel HDMI®/™
	- Vysokorýchlostný kábel HDMI®/™ so sieťou Ethernet
	- HDMI 1/2 podporuje len 4K @30Hz
	- HDMI 3/4 môže podporovať 4K @60Hz

### Pripojenie cez DisplayPort

Slúži na prenos digitálneho obrazového a zvukového signálu z počítača do monitoru. Pripojte počítač k monitoru pomocou kábla DisplayPort, ako je znázornené na obrázku nižšie.

Stlačte tlačidlo ponuky a vyberte vstup z ponuky vstupov.

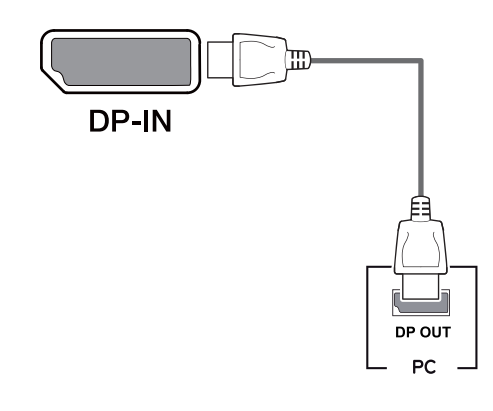

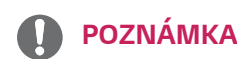

- V závislosti od verzie DP počítač nemusí byť vybavený výstupom zvuku alebo videa.
- Ak používate bežne dostupné káble bez certifikácie od spoločnosti LG, obrazovka nemusí zobrazovať alebo môže byť vidno šum obrazu.

### <span id="page-19-0"></span>**Pripojenie USB-C**

Preveďtě digitálný a video signály z vášho počítača do monitora.

Monitor zapojte k PC pomocou kábla USB C-C, ako je znázornené na obrázku nižšie.

Stlačte tlačidlo ponuky a vyberte vstup z ponuky vstupov.

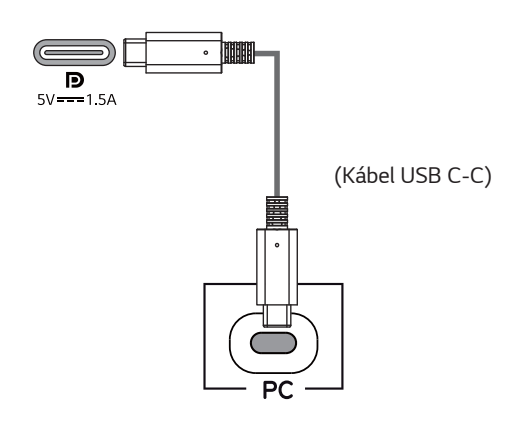

### **POZNÁMKA**

- PD (dodávka energie) a DP Striedavý režím (DP cez USB-C) jsou podporovány cez USB-C Port.
- · Funkcia nemusí fungovať správne, v závislosti na technických údajoch zapojeného zariadení a okolitom prostredí.
- · Port USB-C neslúži na napájanie monitora, ale ako zdroj napájania PC.

Na napájanie monitora zapojte adaptér.

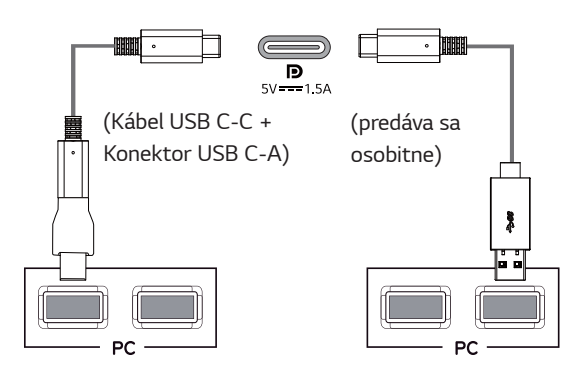

## Pripájanie k zariadeniam AV

### **Pripoienie HDMI**

Slúži na prenos digitálneho obrazového a zvukového signálu z počítača alebo zariadenia A/V do monitora. Pripojte počítač alebo zariadene AV k monitoru pomocou kábla HDMI podľa obrázka nižšie.

Stlačte tlačidlo ponuky a vyberte vstup z ponuky vstupov.

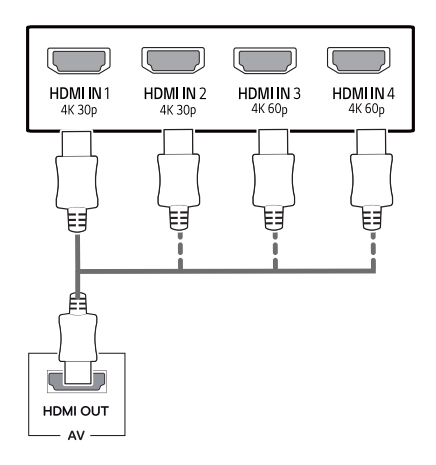

## **POZNÁMKA**

- · Použite certifikovaný kábel s pripojeným logom HDMI.Ak nepoužijete certifikovaný kábel HDMI, obrazovka nemusí zobrazovať alebo sa môže vyskytnúť chyba pripojenia.
- Odporúčané typy káblov HDMI
	- Vysokorýchlostný kábel HDMI®/™
	- Vysokorýchlostný kábel HDMI®/™ so sieťou Ethernet
	- HDMI 1/2 podporuje len 4K @30Hz
	- HDMI 3/4 môže podporovať 4K @60Hz

## <span id="page-20-0"></span>Pripojenie periférnych zariadení

### Pripoienie USB káblom – PC

Port USB na produkte funguje ako rozbočovač USB. Do PC zapojte kábel USB C-C.

## **POZNÁMKA**

- Uistite sa. že pred použitím produktu máte nainštalovaný najnovší servisný balíček Windows OS.
- Periférne zariadenia sa predávajú samostatne.
- K portu USB môžete pripojiť klávesnicu, myš alebo zariadenie USB.
- Quick Charge (Rýchle nabíjanie) je k dispozícii cez port USB1
- Rýchlosť nabíjania sa môže líšiť v závislosti od zariadenia.

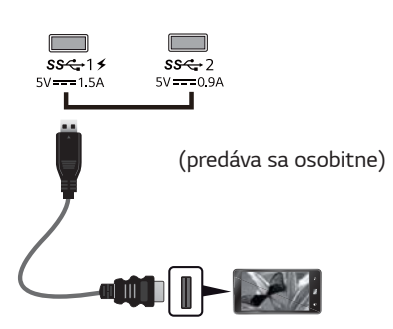

## **UPOZORNENIE**

Upozornenia pri použití zariadenia USB

- Zariadenie USB s programom automatického rozpoznania alebo s vlastným ovládačom nemusí byť rozpoznané.
- · Niektoré úložné zariadenia USB nemusia byť podporované alebo nemusia pracovať správne.
- Odporúčame používať rozbočovač USB alebo pevný disk s vlastným napájaním. (Ak napájanie nie je primerané, zariadenie USB nemusí byť správne rozpoznané.)
- Ak nie je kábel USB C-C zapojený k hostiteľskému PC, monitor nemusí podporovať "Nabíjanie".
- Položky dodané s vaším produktom sa môžu líšiť v závislosti od modelu.
- Technické údaje alebo obsah tohto návodu sa môže zmeniť bez predchádzajúceho upozornenia, z dôvodu modernizácie funkcií produktu.
- Aby bolo možné nadviazať optimálne pripojenie, káble HDMI a zariadení USB musí mať rámčeky užšie ako 10 mm a hlbšie ako 18 mm.
- Použite predlžovací kábel, ktorý podporuje USB2.0 alebo 3.0, v prípade že kábel USB alebo pamäťové zariadenie USB nemožno do portu USB vášho monitora zapojiť.

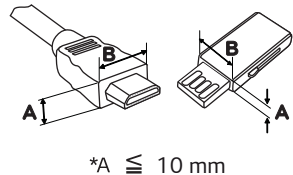

 $*R \leq 18$  mm

- · Použite certifikovaný kábel s pripojeným logom HDMI.Ak nepoužijete certifikovaný kábel HDMI, obrazovka nemusí zobrazovať alebo sa môže vyskytnúť chyba pripojenia.
- · Odporúčané typy káblov HDMI
	- Vysokorýchlostný kábel HDMI®/™
	- Vysokorýchlostný kábel HDMI®/™ so sieťou Ethernet

### <span id="page-21-0"></span>Pripojenie k externým zariadeniam

### Pripojenie slúchadiel

Pripojte periférne zariadenia k monitoru prostredníctvom portu na slúchadlá. Pri pripájaní postupujte podľa obrázka.

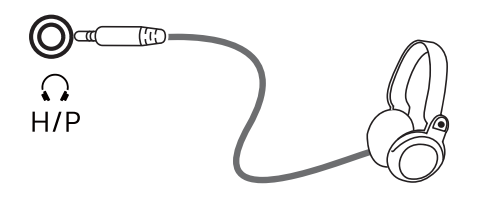

(predáva sa osobitne)

### **POZNÁMKA**

- · Periférne zariadenia sa predávajú samostatne.
- · Ak použijete slúchadlá so zahnutým konektorom [Angled], mohlo by dôjsť k problémom s pripojením ďalšieho externého zariadenia k monitoru. Z toho dôvodu sa odporúča používať slúchadlá s rovným konektorom [Straight].

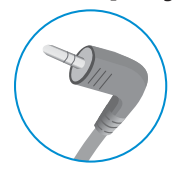

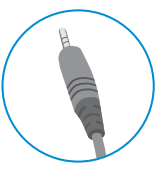

Zahnutý konektor

Rovný konektor

· V závislosti od zvukových nastavení počítača a externého zariadenia môžu byť funkcie slúchadiel a reproduktora obmedzené.

## <span id="page-22-0"></span>**NASTAVENIE POUŽÍVATEĽA**

## Aktivácia hlavnej ponuky

- Stlačte tlačidlo pákového ovládača v spodnej časti monitora.  $\overline{1}$
- Pohybom pákového ovládača nahor/nadol (▲/▼) a vľavo/vpravo( ◀/▶) nastavíte možnosti.  $\overline{2}$
- Viacnásobným stlačením tlačidla pákového ovládača ukončíte hlavnú ponuku. 3

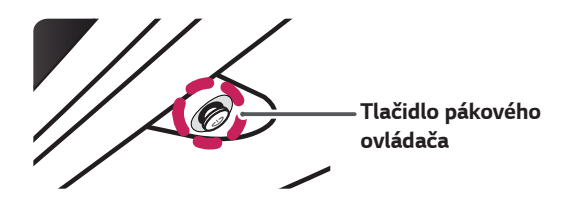

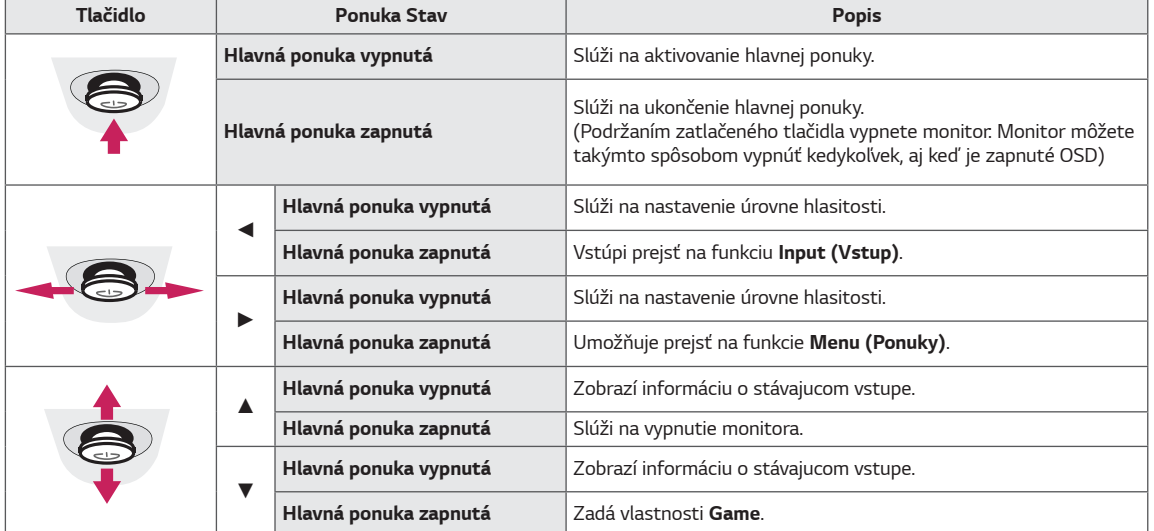

### Funkcie hlavnej ponuky

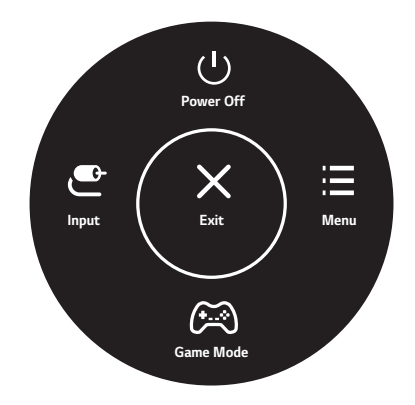

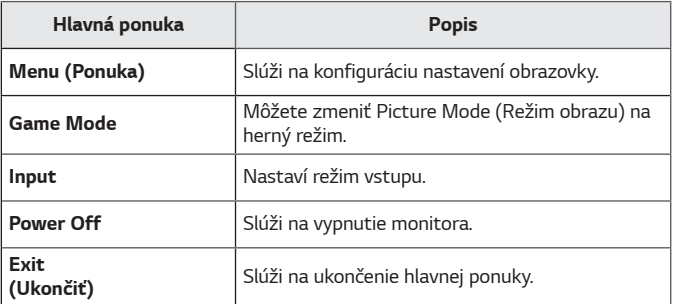

### <span id="page-23-0"></span>**Nastavenie používateľa**

### *Nastavenia ponuky*

- 1 Ak si chcete prezrieť OSD menu, stlačte tlačidlo pákového ovládača v spodnej časti monitora a potom vstúpte do Menu (Ponuka).
- 2 Možnosti nakonfigurujete posúvaním pákového ovládača nahor/nadol/vľavo/vpravo.
- 3 Ak chcete nakonfigurovať horné menu alebo inú možnosť, pohnite pákovým ovládačom doľava ◄ alebo ho stlačte ( / Ok).
- 4 Ak chcete ukončiť ponuku OSD, presúvajte pákový ovládač doľava <, až kým sa neukončí.
- · Po vstúpení do ponuky sa v pravom dolnom rohu obrazovky zobrazia pokyny na návod na používanie tlačidla.

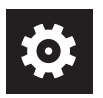

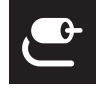

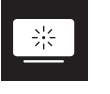

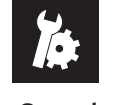

*Quick Settings* **Input** *Picture General*

## **UPOZORNENIE**

· Zobrazenia na obrazovke vášho monitora sa môžu do istej miery líšiť od zobrazení znázornených v tomto návode.

Jednotlivé možnosti sú popísané nižšie.

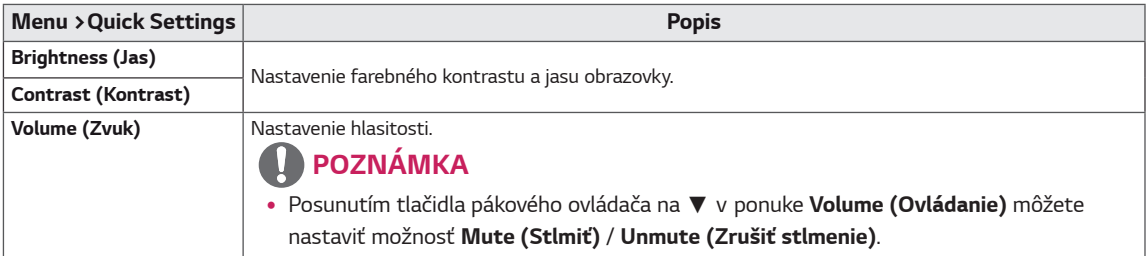

#### **[PBP/PIP VYP.]**

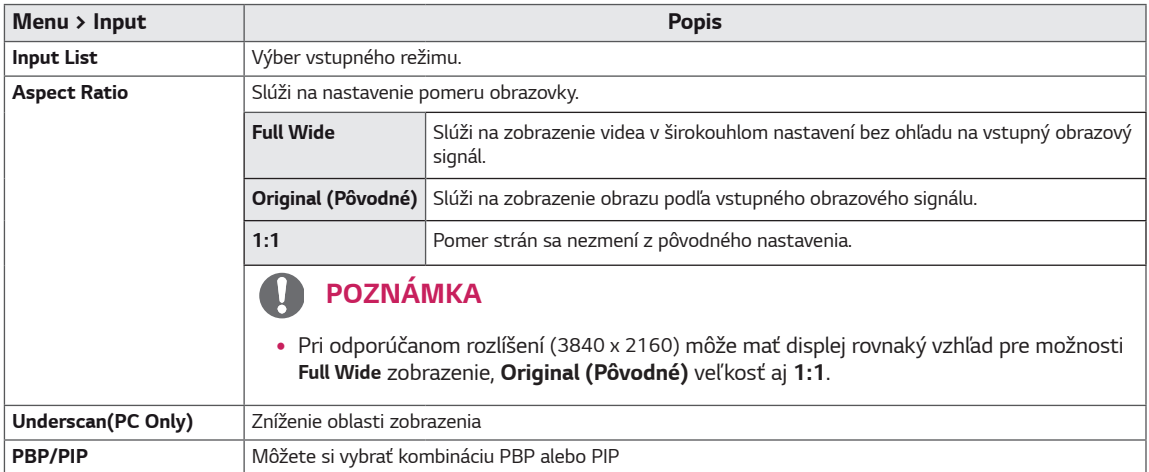

#### **[PBP/PIP ZAP.]**

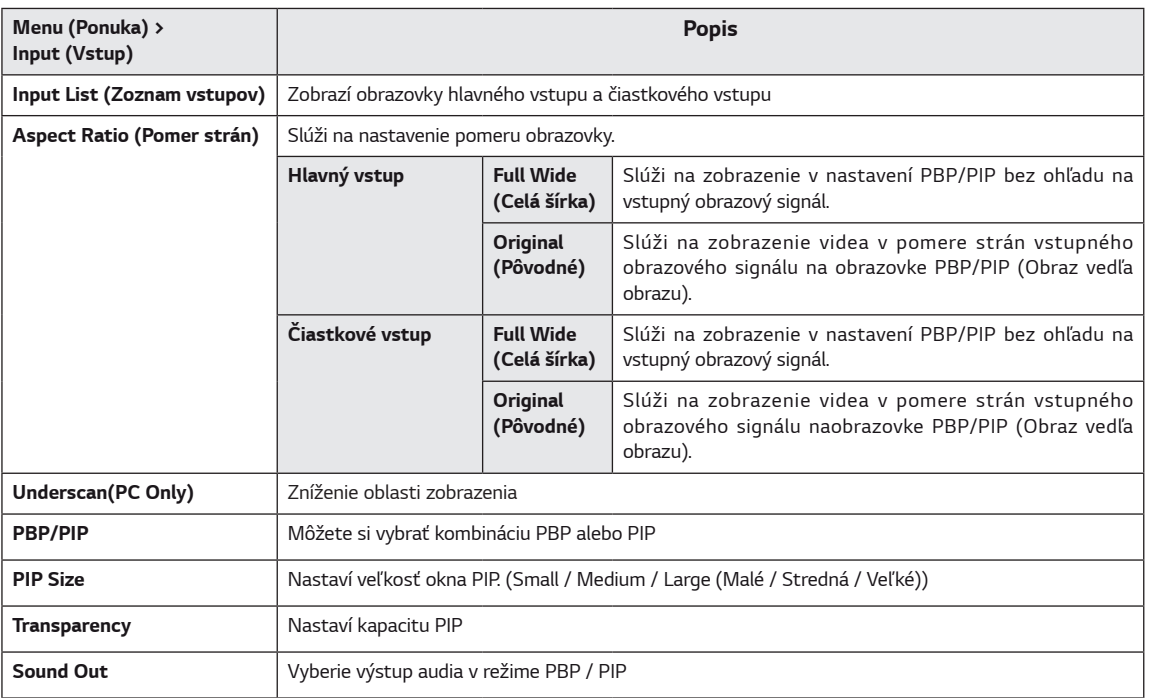

## *<u>A*POZNÁMKA</u>

y Keď sa funkcia **PBP/PIP** nepoužíva, funkcie **PIP Size, Transparency** a *Sound Out* sú deaktivované.

Jednotlivé možnosti sú popísané nižšie.

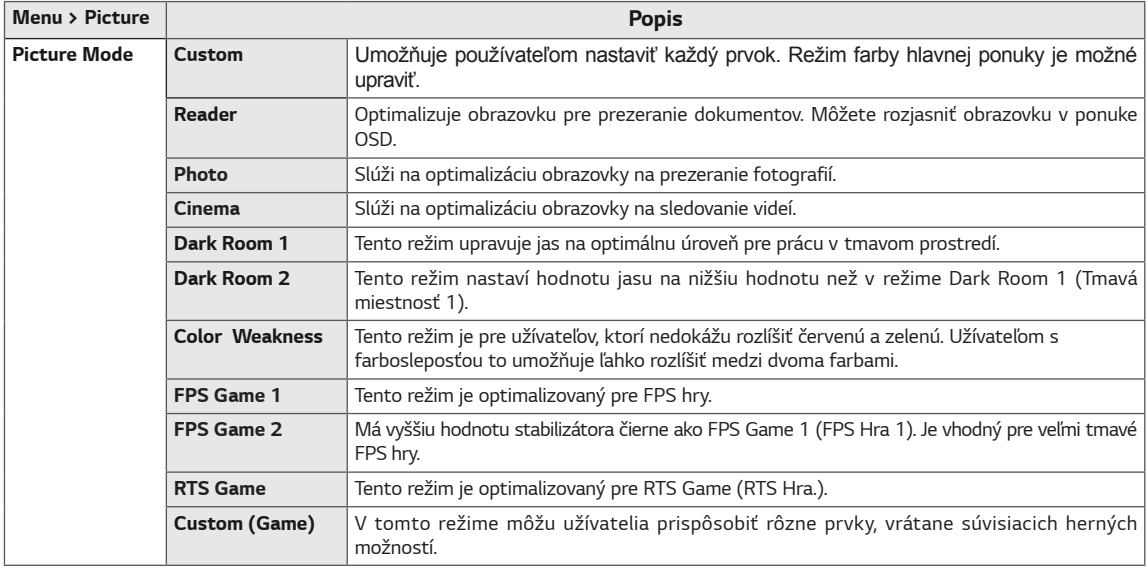

### *C* POZNÁMKA

• Ak sa **Picture Mode (Režim obrazu)** zmení, obrazovka môže blikať alebo to môže ovplyvniť rozlíšenie vašej PC obrazovky.

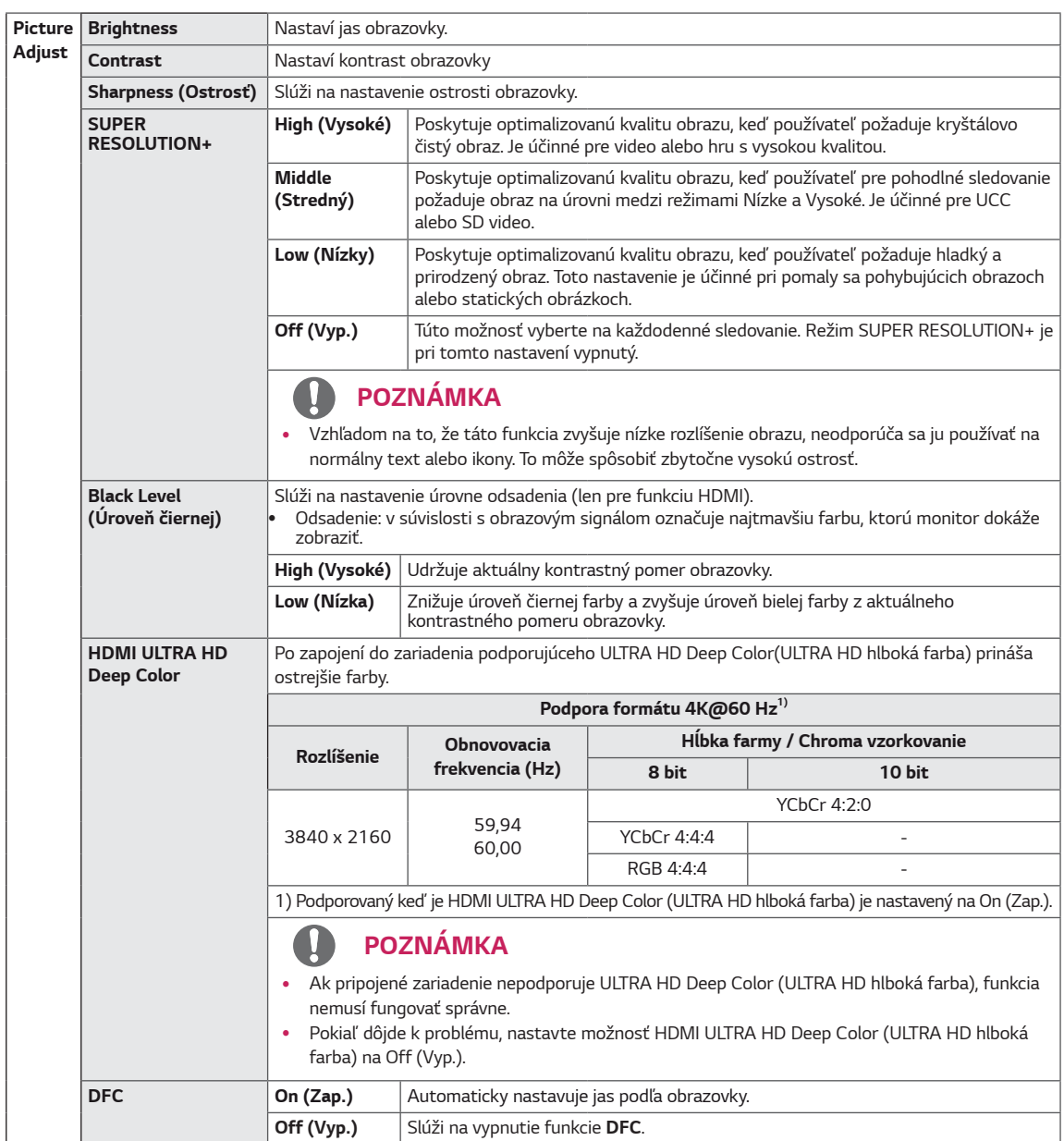

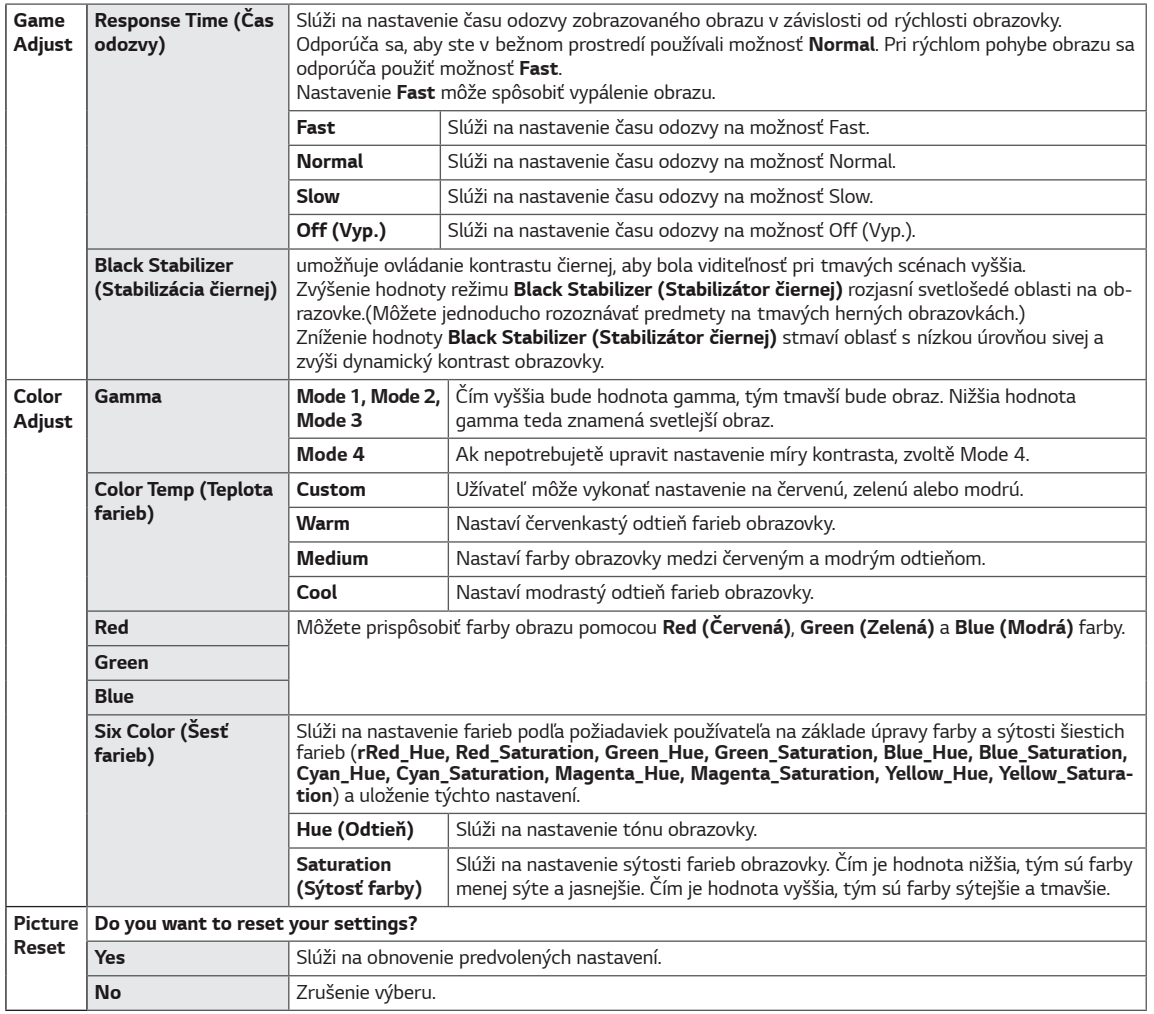

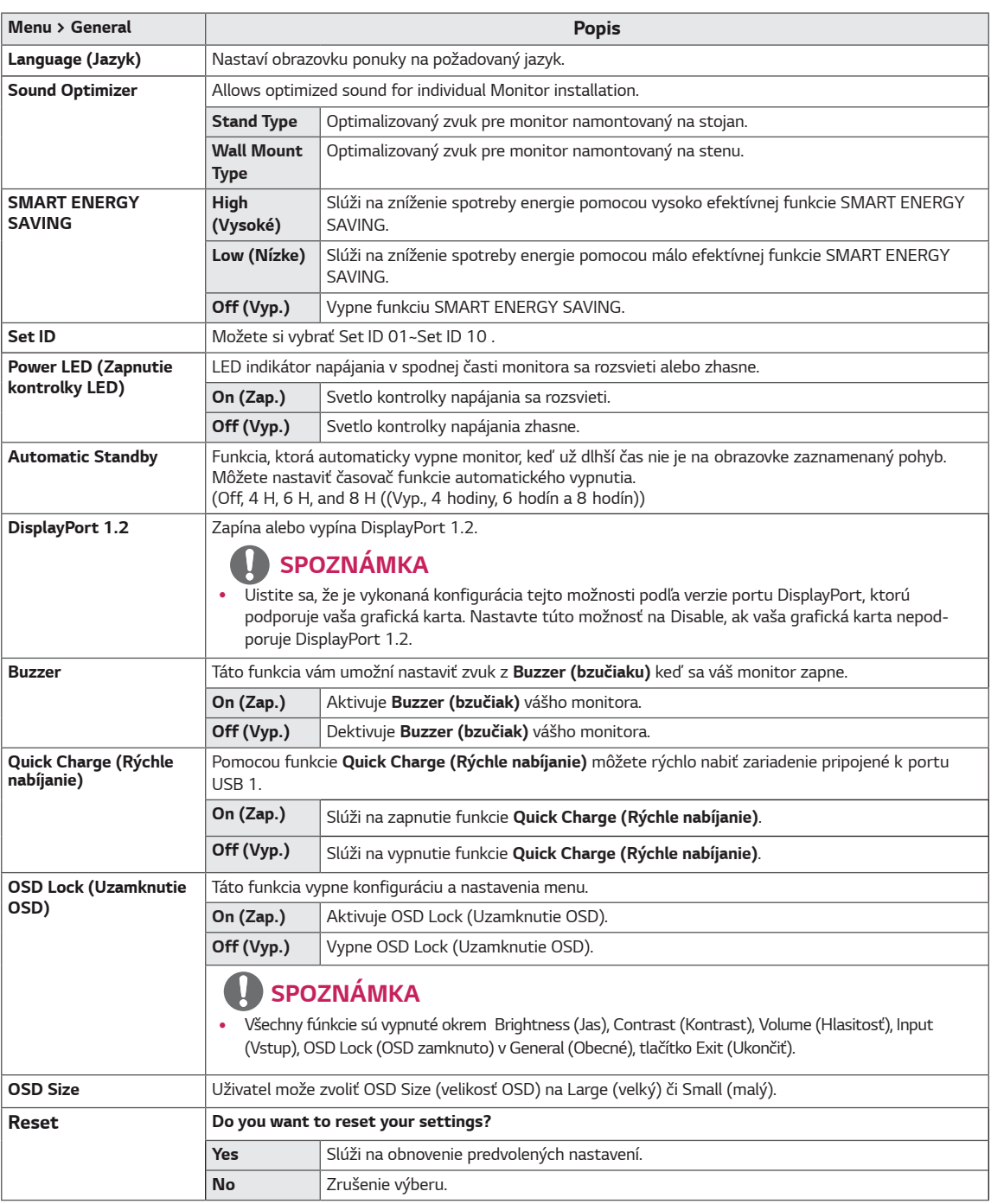

## **O** SPOZNÁMKA

· Ukladanie údajov závisí od Panela. Tieto hodnoty sa preto líšia v závislosti od panela a predajcu. Ak je SMART ENERGY SAVING (INTELIGENTNÁ ÚSPORA ENERGIE) High (Vysoké) alebo Low (Nízke), podsvietenie monitora bude v závislosti od zdroja vyššie alebo nižšie.

## <span id="page-28-0"></span>**RIEŠENIE PROBLÉMOV**

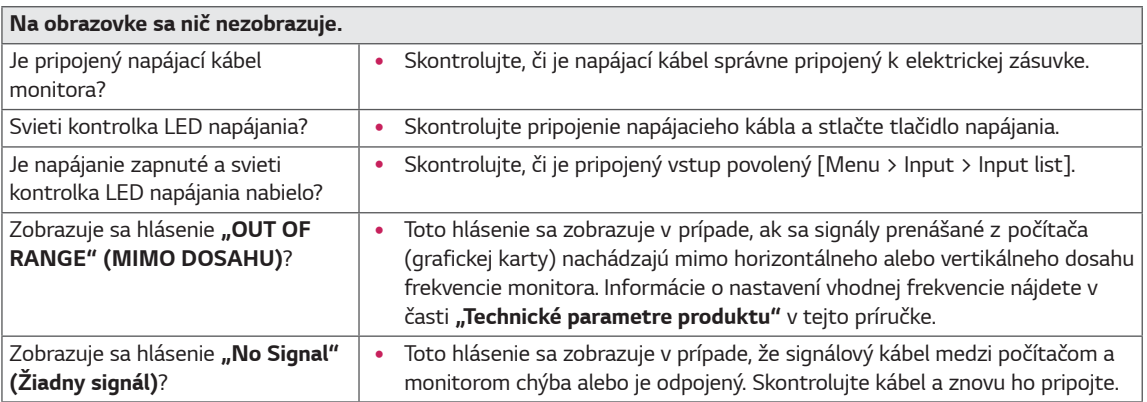

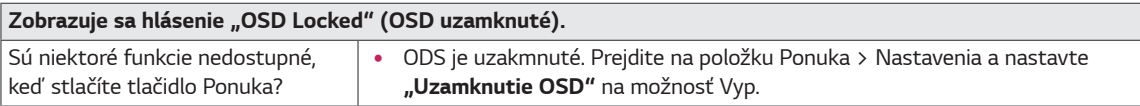

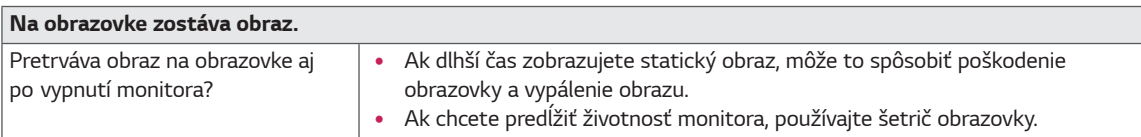

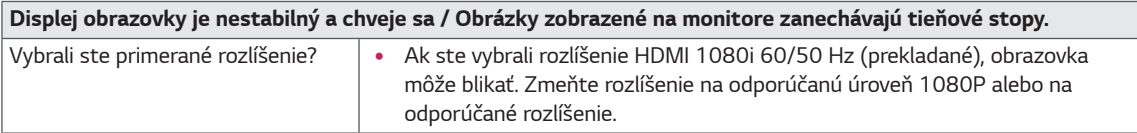

## **POZNÁMKA**

- · Vertikálna frekvencia: Aby sa na obrazovke zobrazil obraz, zobrazenie na obrazovke sa musí viackrát za sekundu obnoviť, podobne ako v prípade žiarivky. Počet takýchto obnovení za sekundu sa nazýva vertikálna frekvencia alebo obnovovacia frekvencia a udáva sa v hertzoch (Hz).
- · Horizontálna frekvencia: Čas potrebný na zobrazenie jedného horizontálneho riadku sa nazýva horizontálny cyklus. Ak číslo 1 vydelíte hodnotou horizontálneho intervalu, výsledkom bude počet zobrazovaných horizontálnych čiar za sekundu. Tento údaj sa nazýva horizontálna frekvencia a udáva sa v kHz.
- LED mohú byť osvetleny sadou nabídky OSD. Menu - General - Power LED - On

### **POZNÁMKA**

- · Skontrolujte, či rozlíšenie grafickej karty alebo frekvencia je v rozsahu povolenom monitorom, a nastavte ju na odporúčané (optimálne) rozlíšenie v ovládacom paneli> Displej> Nastavenia.
- Nenastavené grafickej karty na odporúčané (optimálne) rozlíšenie môže mať za následok rozmazanie textu, tmavšiu obrazovku, šikmú zobrazovaciu plochu alebo vychýlenie displeja.
- · Metódy nastavenia sa môžu líšiť v závislosti na počítači alebo operačnom systéme, a niektoré rozlíšenie nemusí byť k dispozícii v závislosti na výkone grafickej karty. Pokiaľ ide o tento prípad, obráťte sa pre pomoc na výrobcu počítača alebo grafickej karty.
- · Niektoré grafické karty nemusia podporovať rozlíšenie 3840 x 2160. Ak nie je možné zobraziť rozlíšenie, obráťte sa na výrobcu grafickej karty.

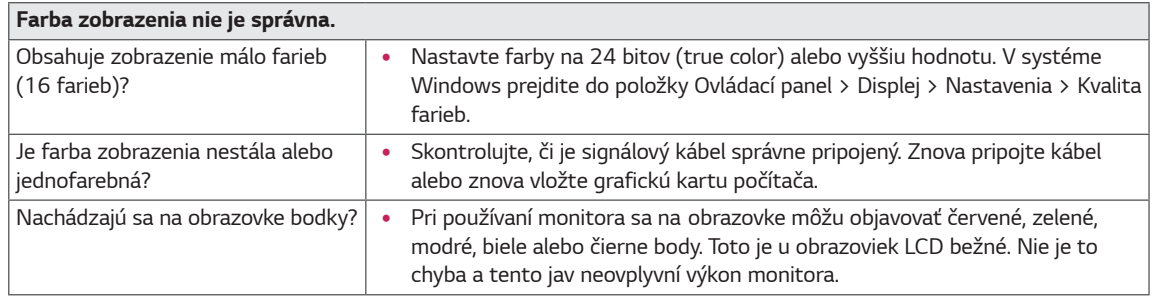

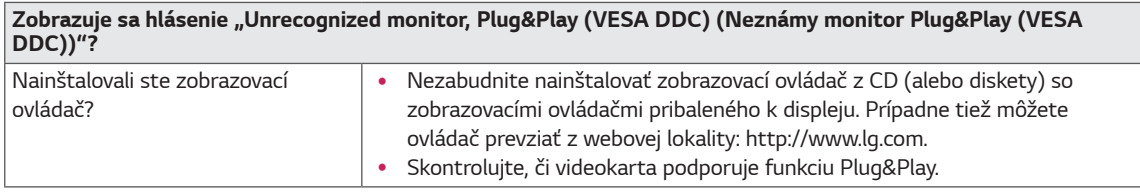

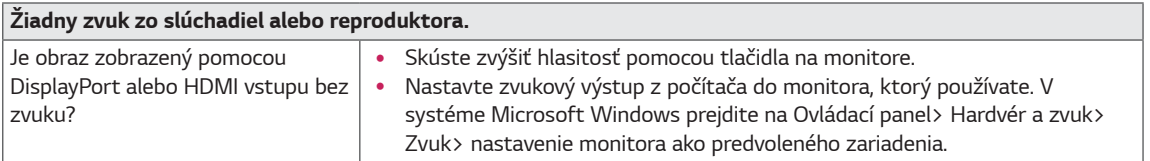

## <span id="page-30-0"></span>**TECHNICKÉ PARAMETRE**

## **43UD79**

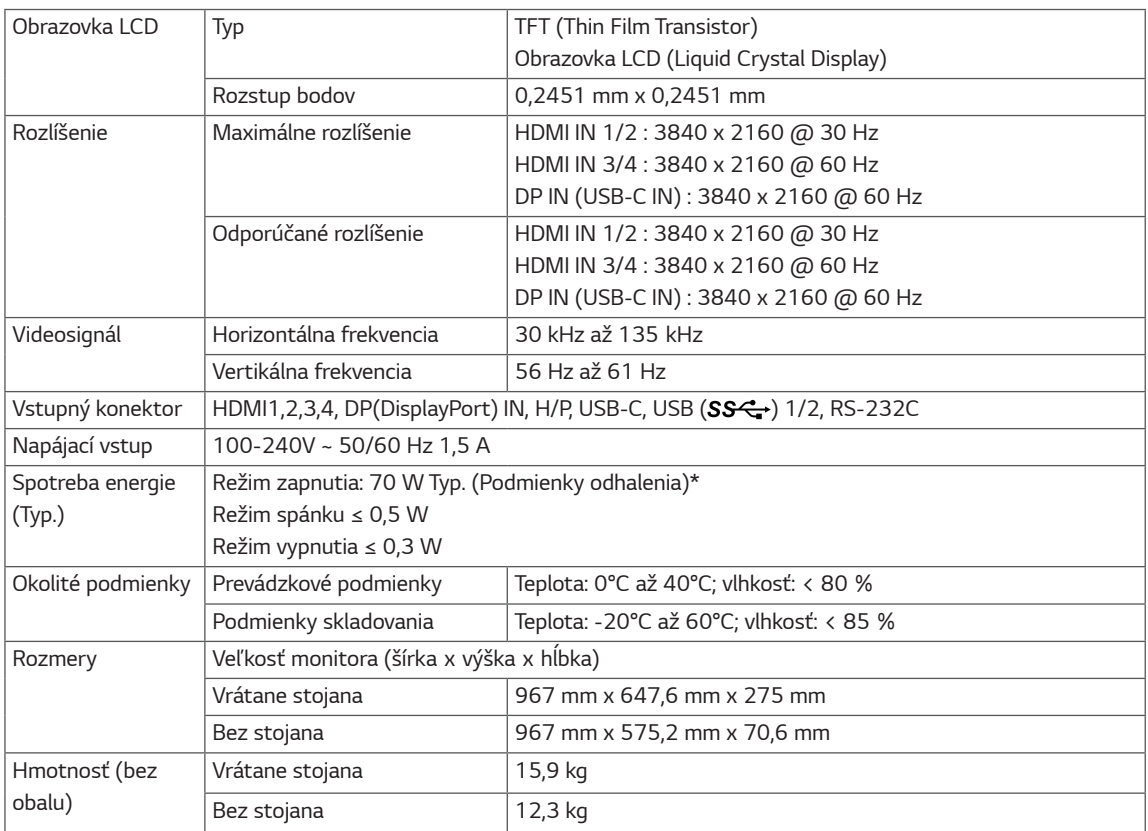

Technické parametre sa môžu zmeniť bez upozornenia.

\* Úroveň spotreby energie sa môže v závislosti od prevádzkových podmienok a nastavenia monitora líšiť.

\* Spotreba režimu Zapnuto je merena zkušobnou normou LGE (model Zcela biele, maximálne rozlišenie). .

### <span id="page-31-0"></span>**43UD79T**

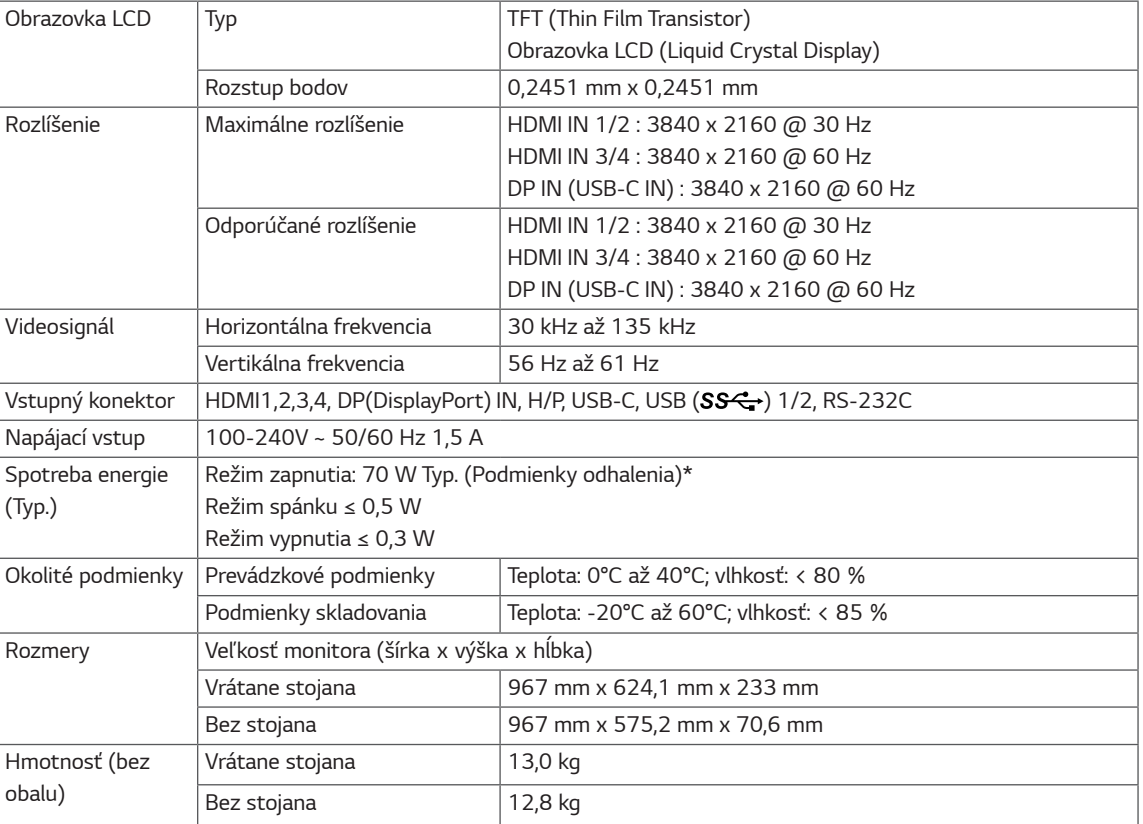

Technické parametre sa môžu zmeniť bez upozornenia.

\* Úroveň spotreby energie sa môže v závislosti od prevádzkových podmienok a nastavenia monitora líšiť.

\* Spotreba režimu Zapnuto je merena zkušobnou normou LGE (model Zcela biele, maximálne rozlišenie).

## <span id="page-32-0"></span>Režim výrobných nastavení (Preset Mode, PC)

## **HDMI**

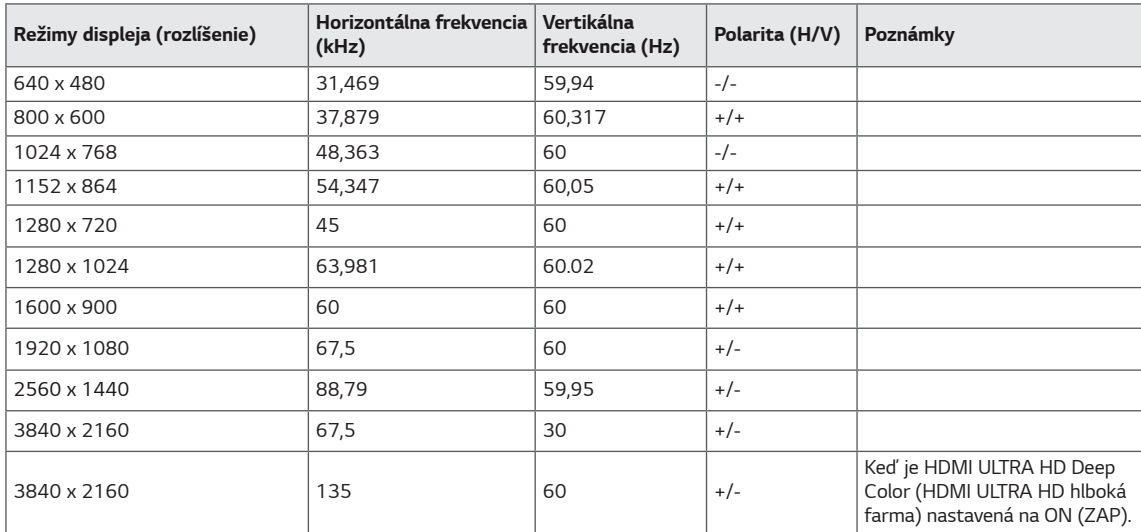

## <span id="page-33-0"></span>DisplayPort / USB-C

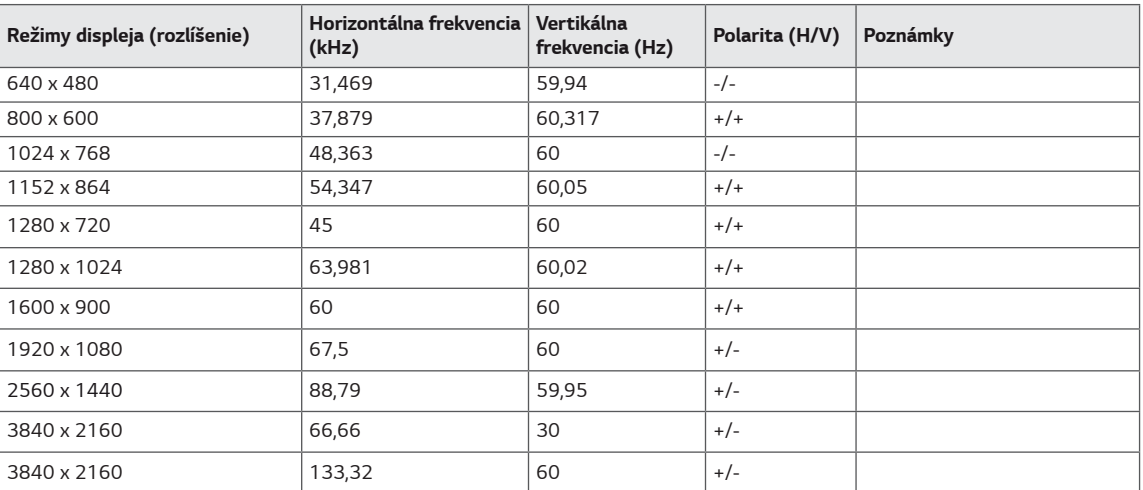

## <span id="page-34-0"></span>Časovanie HDMI (Video)

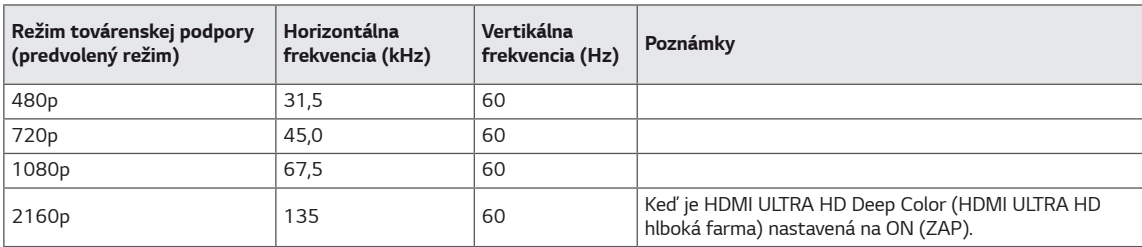

## Kontrolka LED napájania

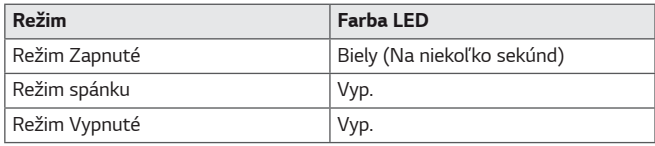

## <span id="page-35-0"></span>**EXTERNAL CONTROL DEVICE SETUP**

### **Communication Parameters**

Baud rate: 9600 bps (UART) Data length: 8 bits Parity: None Stop bit: 1 bit Communication code: ASCII code Use a crossed (reverse) cable.

### **Transmission**

[Command1][Command2][][Set ID][][Data][Cr]

- \* [Command 1]: First command to control the Monitor.
- \* [Command 2]: Second command to control the Monitor.
- \* [Set ID] : You can adjust the set ID to choose desired monitor ID number in optionmenu.

Adjustment range is  $1 \sim 10$ . When selecting Set ID '0' every connected set is controlled. Set ID is indicated as decimal (1~10) on menu and as Hexa decimal (0x0~0x0A) on transmission/receiving protocol. \* [DATA] : To transmit command data.

- 
- \* [Cr] : Carriage Return
	- ASCII code '0x0D'
- \* []: ASCII code 'space (0x20)'

[Command1][Command2][][Set ID][][Data][Cr]

### **OK Acknowledgement**

### [Command2][ ][Set ID][ ][OK][Data][x]

\* The Monitor transmits ACK (acknowledgement) based on this format when receiving normal data. At this time, if the data is in data read mode, it indicates present status data. If the data is in data write mode, it returns the data of the PC computer.

### **Error Acknowledgement**

[Command2][ ][Set ID][ ][NG][Data][x]

\* The Monitor transmits ACK (acknowledgement) based on this format when receiving abnormal data from nonviable functions or communication errors.

### <span id="page-36-0"></span>**Command Reference List**

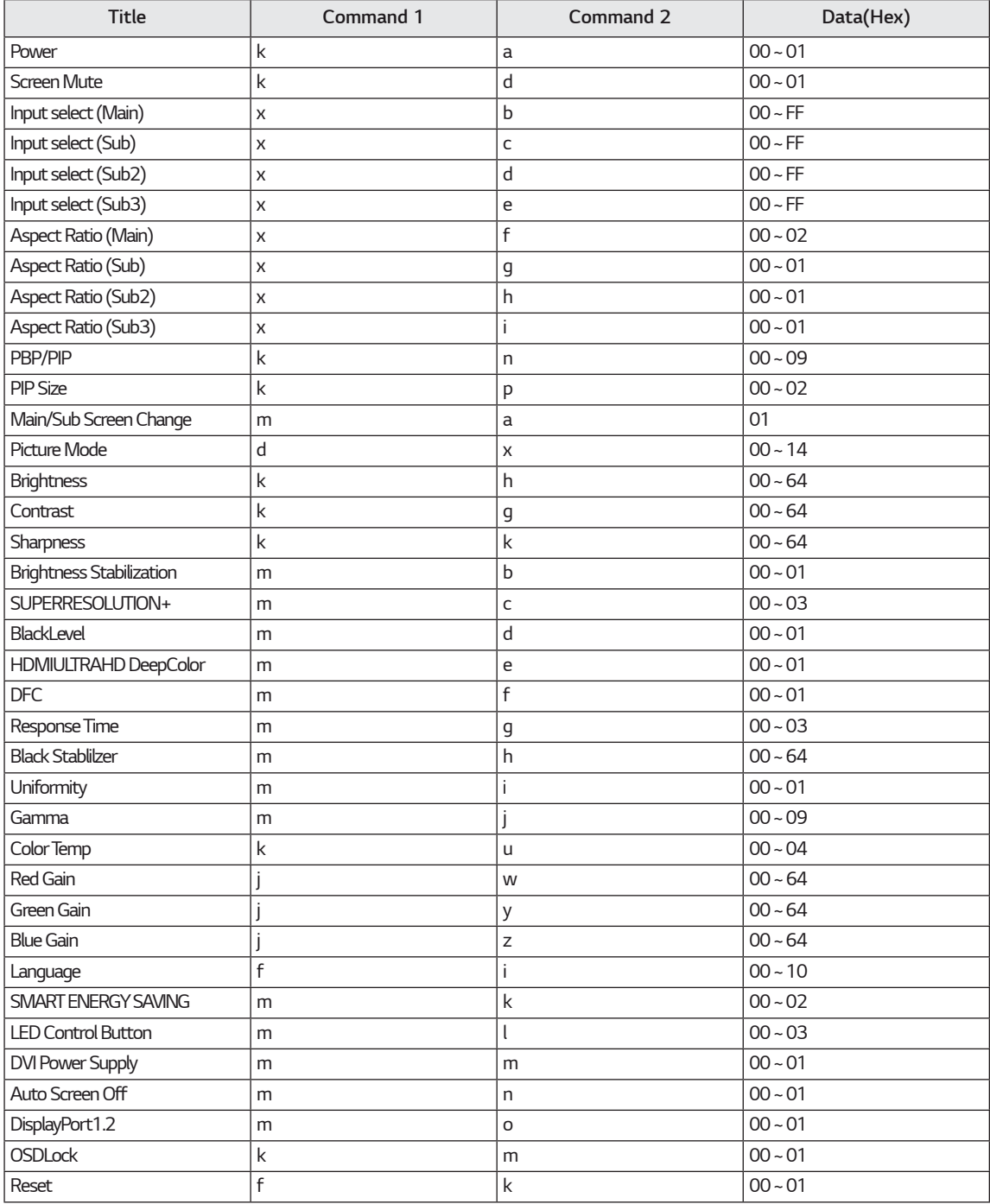

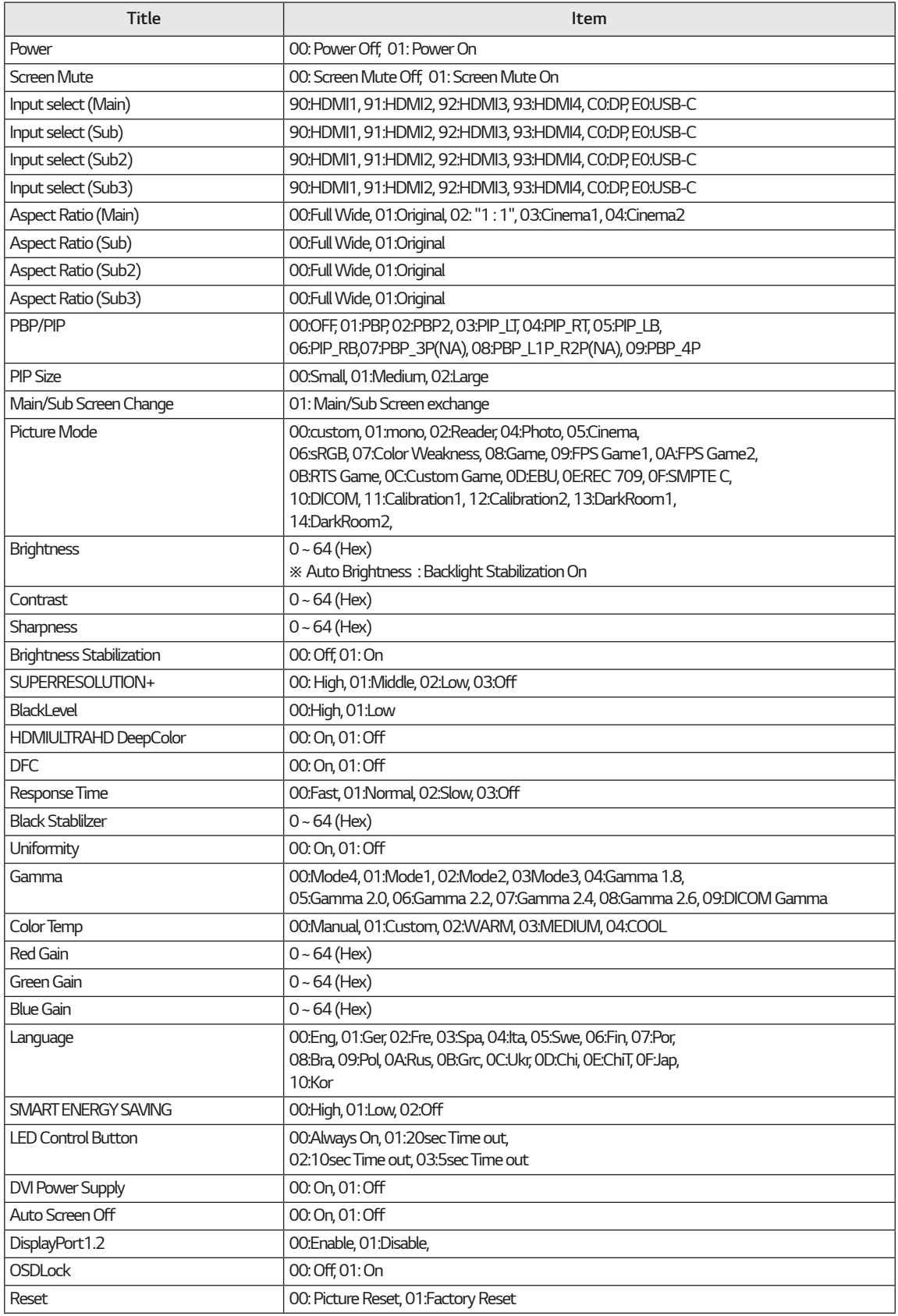

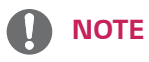

• Some commands are not supported according to model.

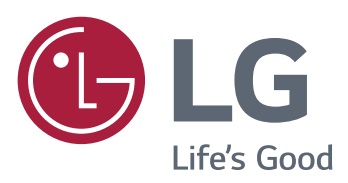

### **Declaration of Conformity**

Trade Name: LG Model: 43UD79, 43UD79T Responsible Party: LG Electronics Inc. Address: 1000 Sylvan Ave. Englewood Cliffs N107632USA TEL: 201-266-2534

\*above information is only for USA FCC Regulatory

Toto zariadenie spĺňa požiadavky EMC pre domáce spotrebiče (Trieda B) a je určené na domáce použitie. Toto zariadenie je možné používať vo všetkých regiónoch. Pozorne si prečítajte používateľskú príručku (CD) a majte ju vždy k dispozícii. Upozorňujeme, že štítok pripojený k produktu poskytuje informácie o technickej podpore.

**MODEL** 

SÉRIOVÉ ČÍSLO